# **Основы программирования (Java)** ФИСТ 1 курс Власенко Олег Федосович

# **Лекция 2 Знакомство с графикой в Java**

# **Почему графика?**

# **Создаем приложение с панелью**

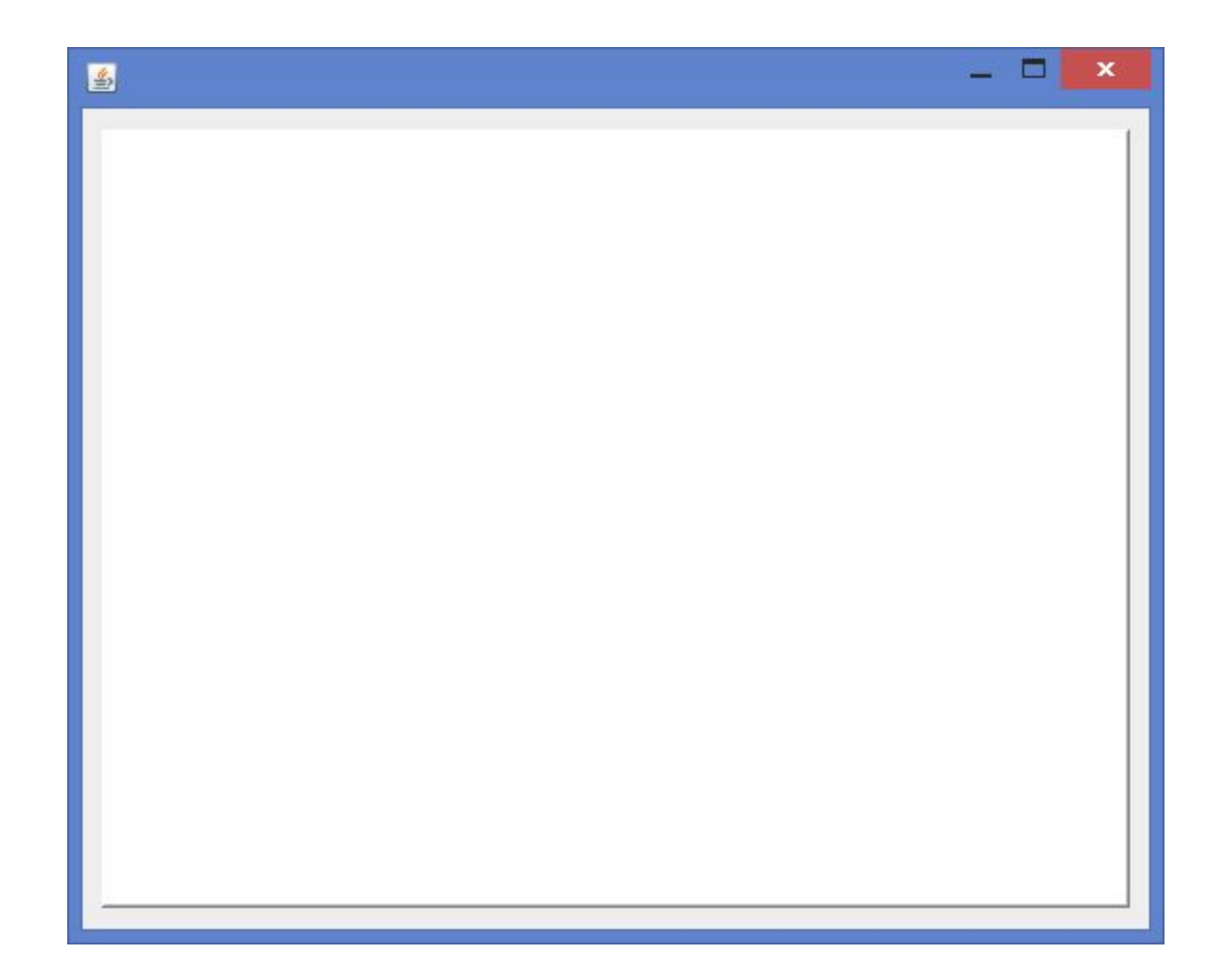

### **Создаем собственную панель**

```
package lect2;
```
**}**

```
import java.awt.Graphics; 
import javax.swing.JPanel;
```
**public class MyPanel1 extends JPanel {**

```
public void paint(Graphics g) {
   super.paint(g);
   g.drawRect(10, 20, 30, 40);
   g.drawOval(10, 50, 100, 50);
}
```
# **Прикручиваем собственную панель**

```
private void initialize() {
   frame = new JFrame();
   frame.setBounds(100, 100, 571, 467);
   frame.setDefaultCloseOperation(
         JFrame.EXIT ON CLOSE);
   frame.getContentPane().setLayout(null);
```

```
JPanel panel = new JPanel();
panel.setBackground(Color.WHITE);
panel.setBorder(new 
      BevelBorder(BevelBorder.RAISED, 
            null, null, null, null));
panel.setBounds(10, 11, 535, 405);
frame.getContentPane().add(panel);
```
}

# **Прикручиваем собственную панель**

```
private void initialize() {
   frame = new JFrame();
   frame.setBounds(100, 100, 571, 467);
   frame.setDefaultCloseOperation(
         JFrame.EXIT ON CLOSE);
   frame.getContentPane().setLayout(null);
```

```
JPanel panel = new MyPanel1();
panel.setBackground(Color.WHITE);
panel.setBorder(new 
      BevelBorder(BevelBorder.RAISED, 
            null, null, null, null));
panel.setBounds(10, 11, 535, 405);
frame.getContentPane().add(panel);
```
}

# **Прикручиваем собственную панель**

Результат:

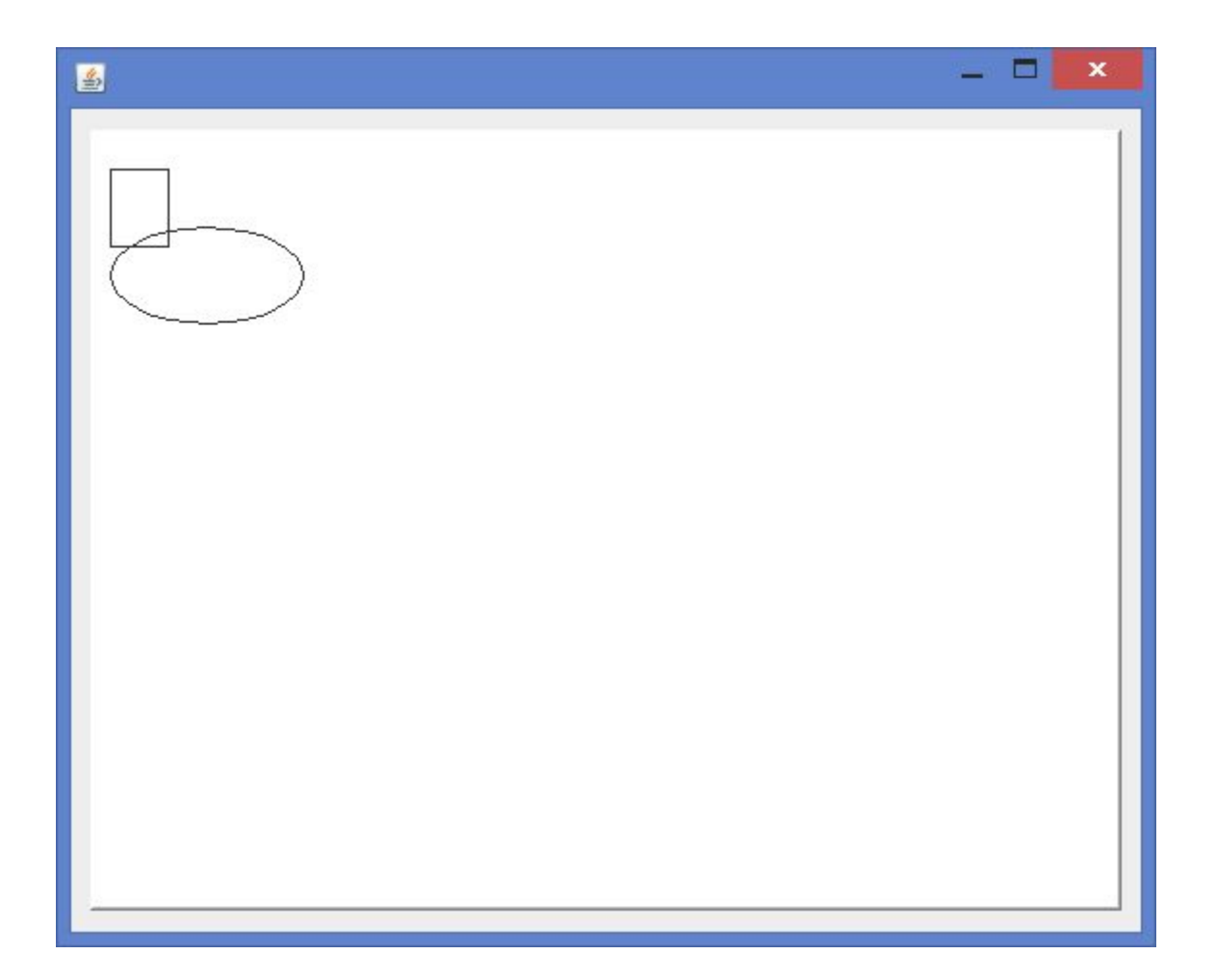

# **Как рисовать?**

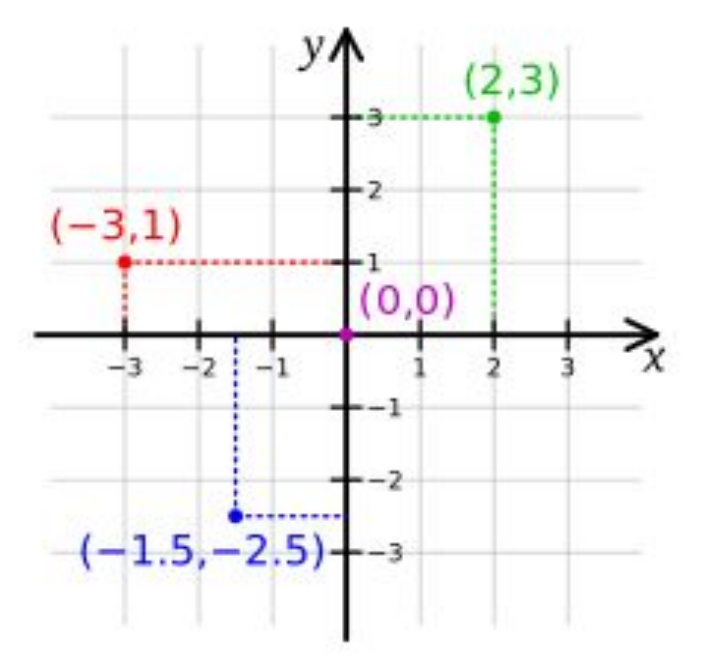

#### **Декартова система координат**

# **Как рисовать?**

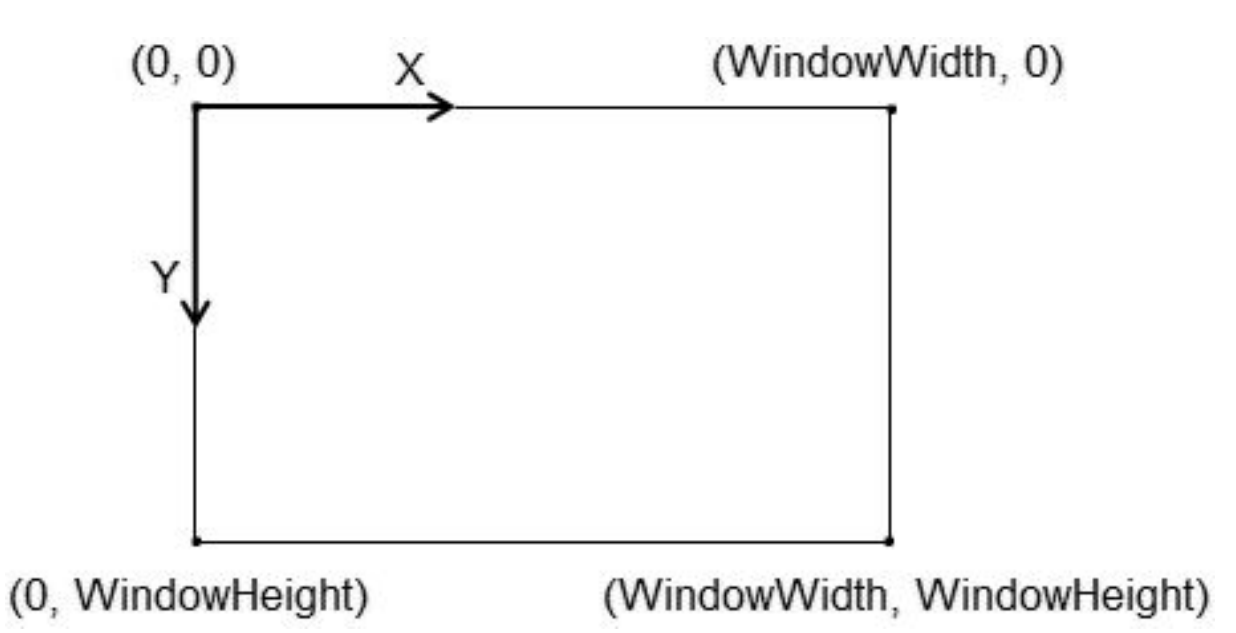

#### **Экранная система координат**

# **Как рисовать?**

// В метод paint() передается объект g, реализующий возможности // класса Graphics.

// Чтобы создать свое изображение, мы используем разные методы // объекта g.

#### **public void paint(Graphics g) {**

// пурпурный цвет делается текущим – все ниже будет

// рисоваться пурпурным цветом

**g**.setColor(Color.magenta);

// рисуем корпус домика

**g**.drawRect(150, 350, 250, 175);

// левая линия крыши

**g**.drawLine(150,350,275,250);

// правая линия крыши

**}**

**g**.drawLine(275,250,400,350);

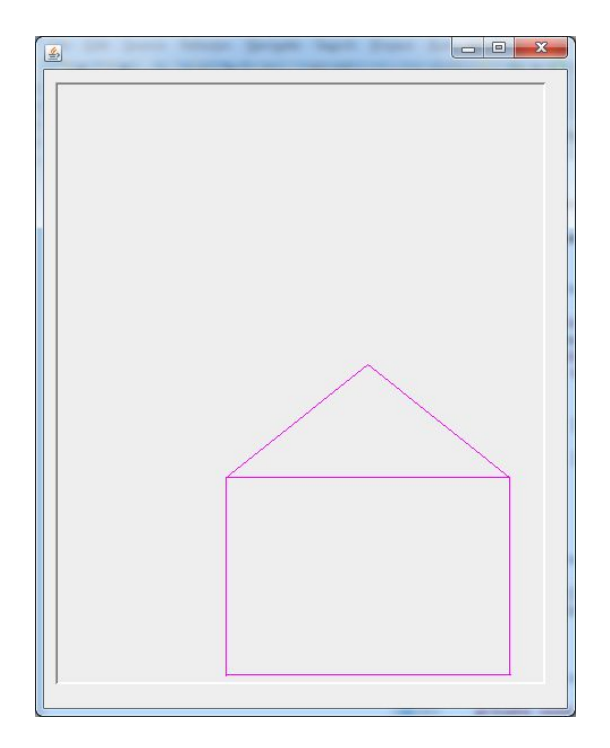

# **Как установить цвет?**

*Graphics.setColor(Color color)*

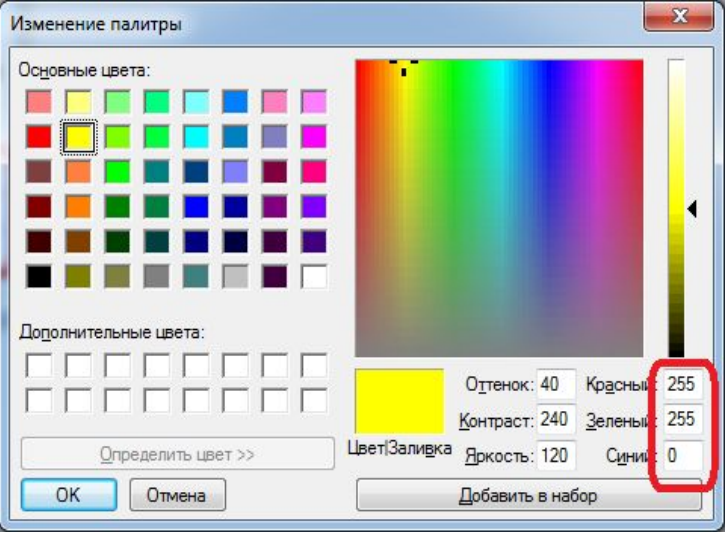

// Текущий цвет синий – все ниже рисуется синим g.setColor(Color.blue); // линия рисуется синим цветом g.drawLine(10, 50, 100, 50); // Текущий цвет желтый – все ниже рисуется желтым g.setColor(new Color(255, 255, 0)); // линия рисуется желтым цветом g.drawLine(10, 55, 100, 55); // линия рисуется желтым цветом g.drawLine(10, 60, 100, 60); // линия рисуется желтым цветом g.drawLine(10, 65, 100, 65);

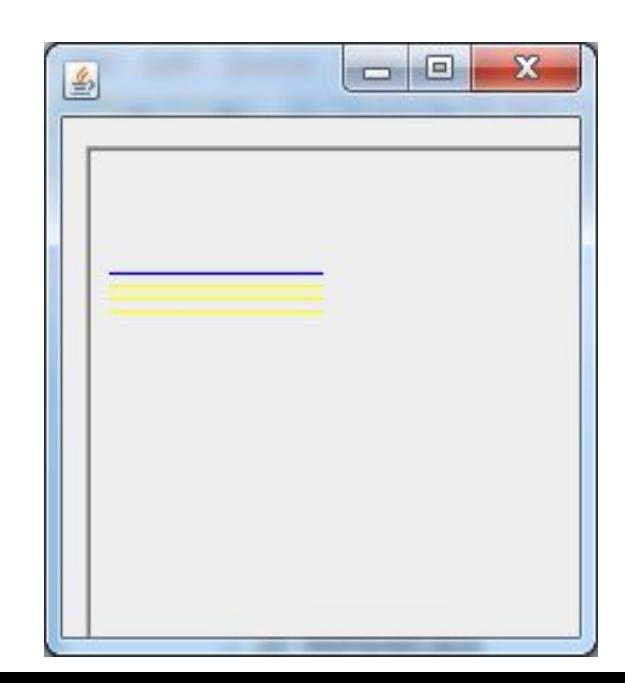

### **Как установить цвет?**

#### *популярные цвета*

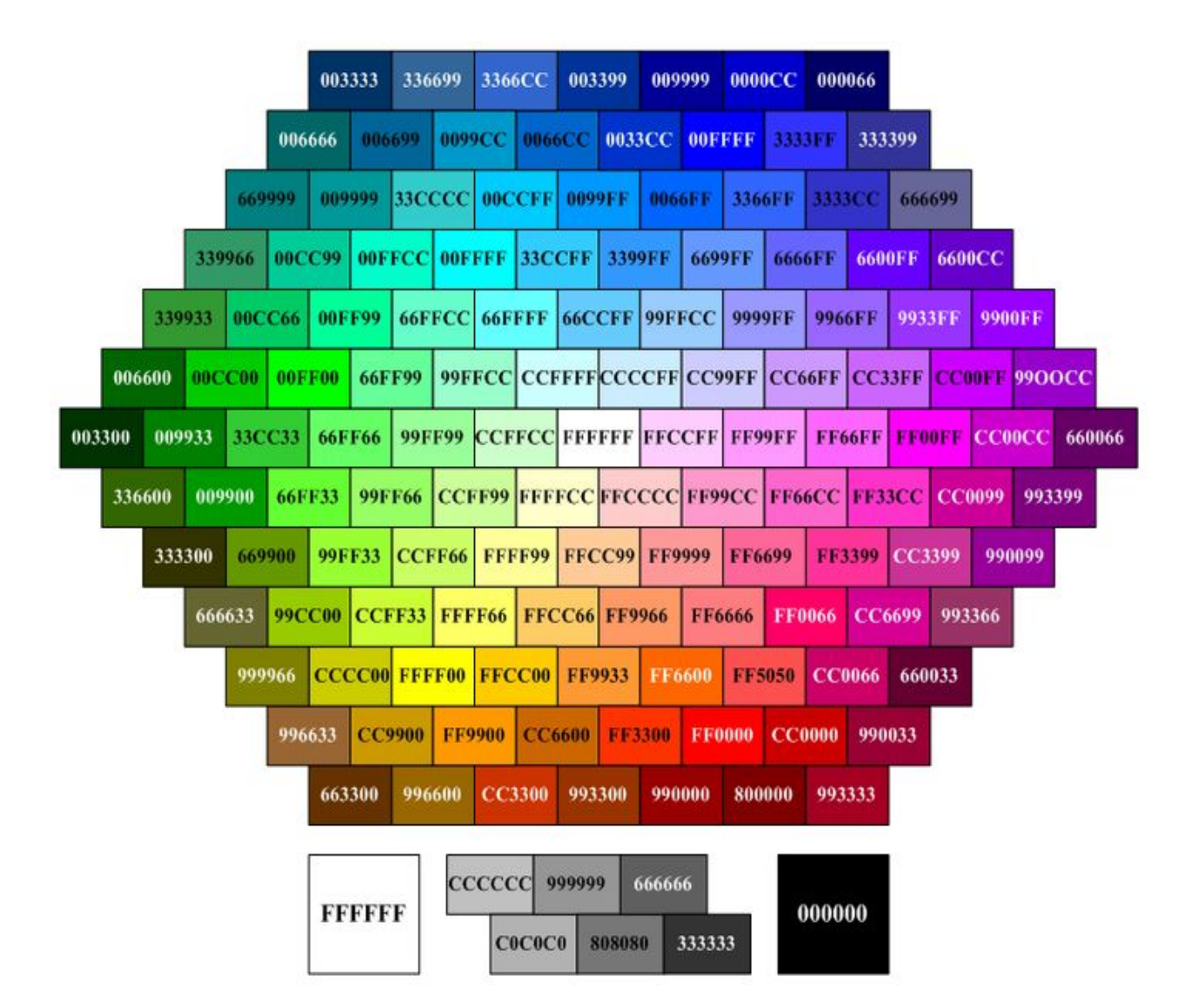

#### *Graphics.drawLine(int x1, int y1, int x2, int y2)*

```
g.setColor(Color.blue);
g.drawLine(10, 50, 100, 50);
g.setColor(new Color(255, 255, 0));
g.drawLine(10, 55, 100, 55);
g.drawLine(10, 60, 100, 60);
g.drawLine(10, 65, 100, 65);
```
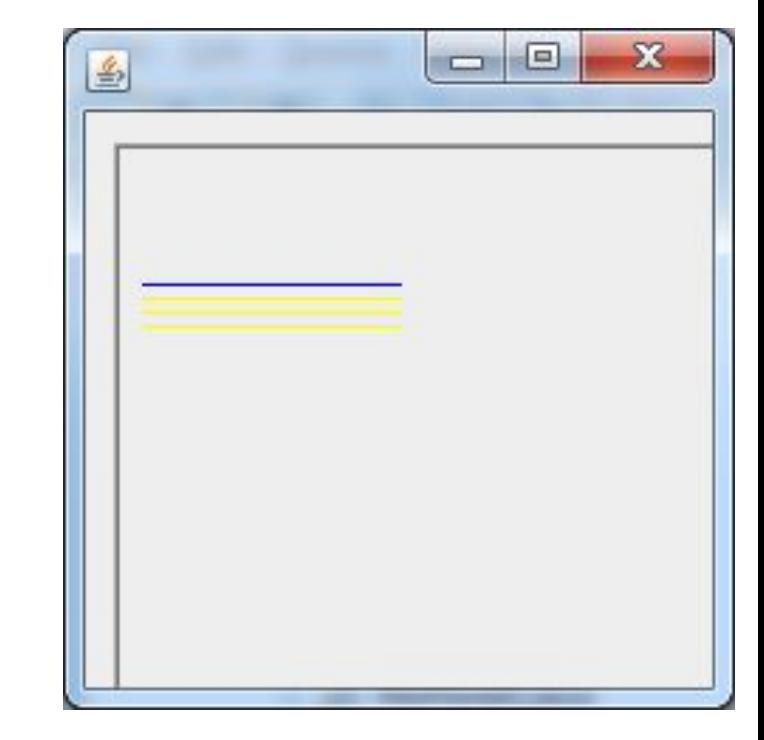

*Graphics.drawRect(int x, int y, int width, int height)*

g.setColor(Color.RED); g.drawRect(10, 50, 100, 50);

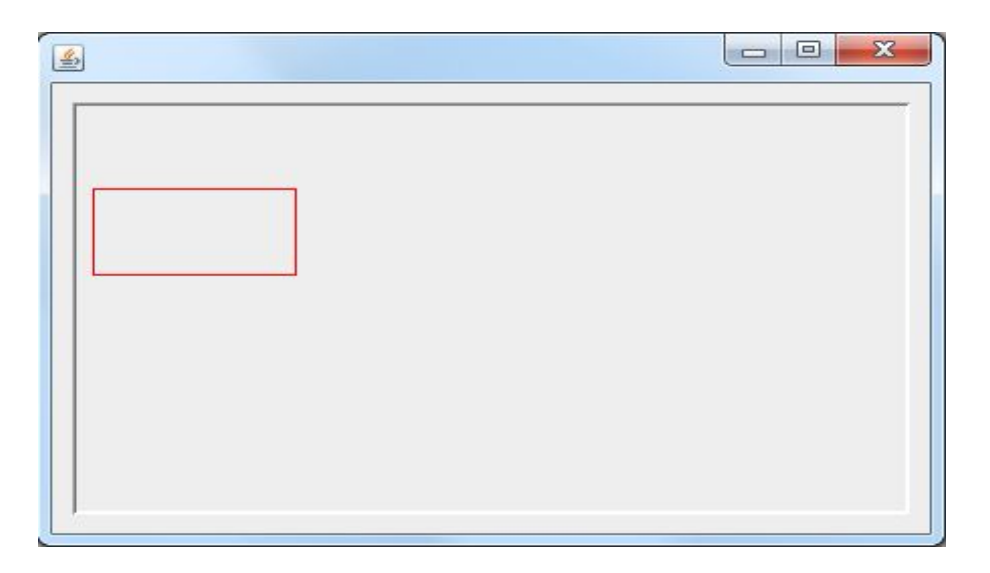

#### *Graphics.fillRect(int x,int y, int width, int height)*

g.setColor(Color.RED); g.fillRect(10, 50, 100, 50);

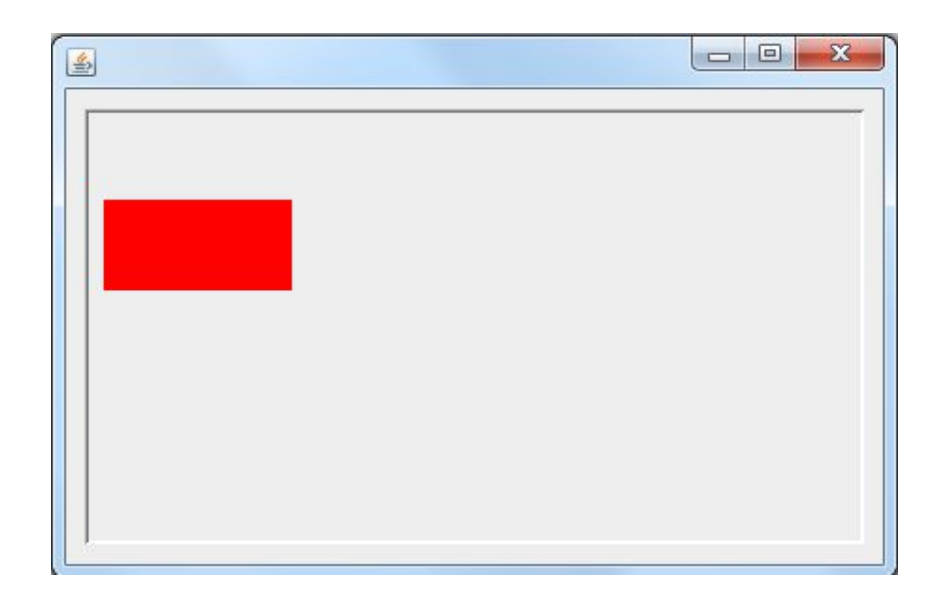

*Graphics.drawRoundRect(int x, int y, int width, int height, int rx, int ry)*

g.drawRoundRect(10, 50, 100, 50, 10, 30);

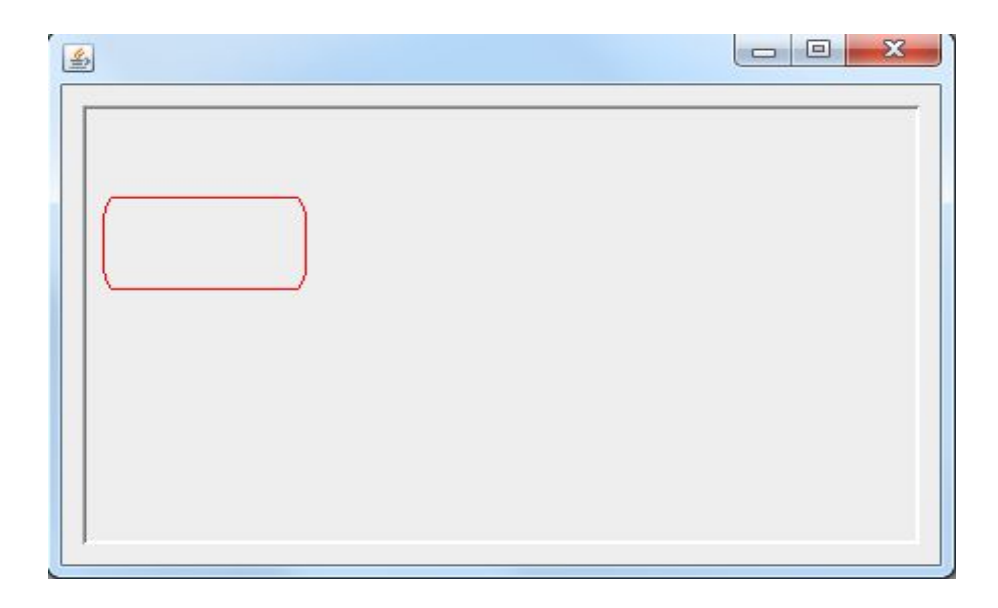

#### *Graphics.drawOval(int x, int y, int width, int height)*

g.drawOval(10, 50, 100, 50);

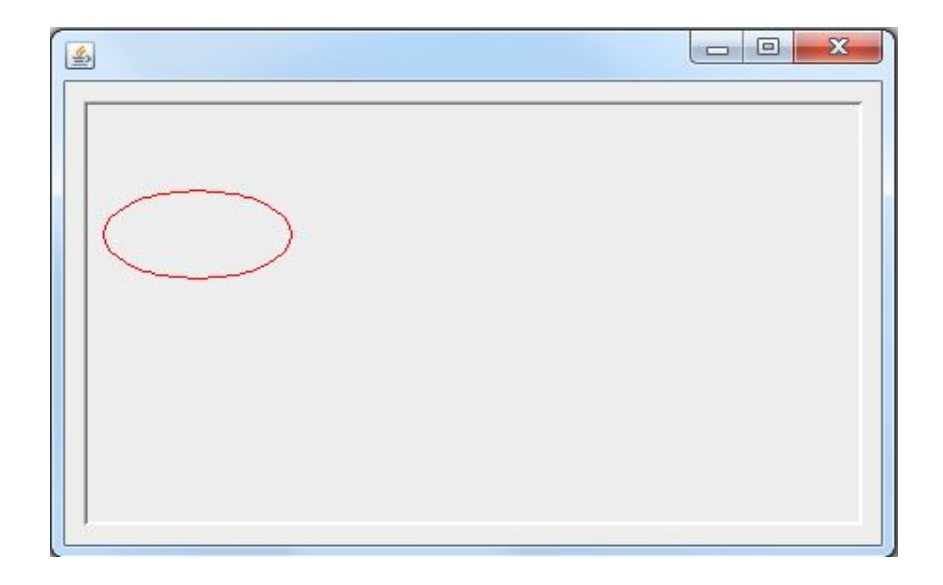

*Graphics.drawArc(int x, int y, int width, int height, int alpha, int beta)*

g.drawArc(10, 50, 100, 50, 180, 180);

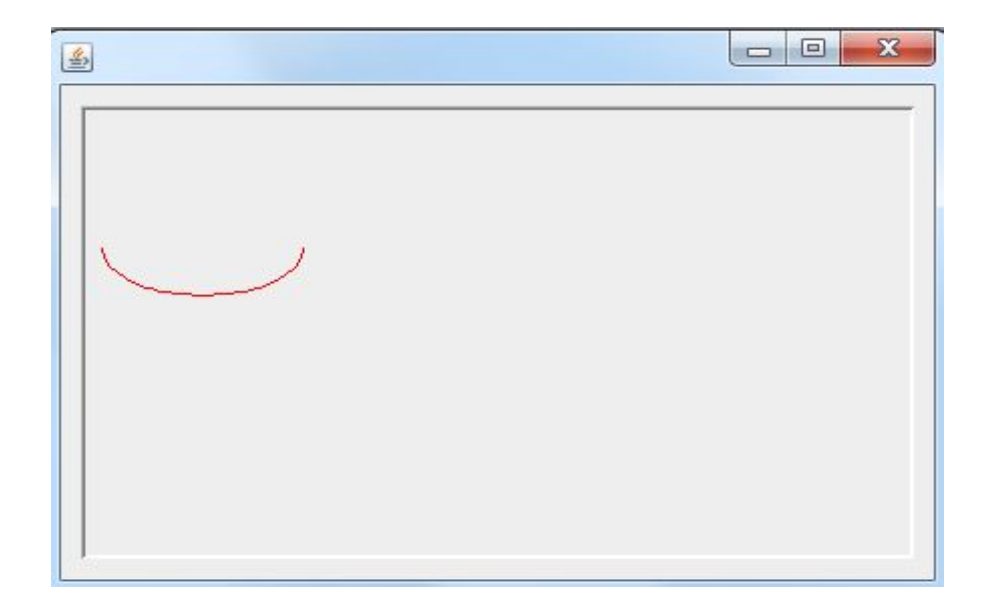

#### *Graphics.drawString(String string, int x, int y)*

g.setFont(new Font("Courier", Font.BOLD + Font.ITALIC, 16)); g.setColor(Color.RED); g.drawString("Hello World!", 100, 50);

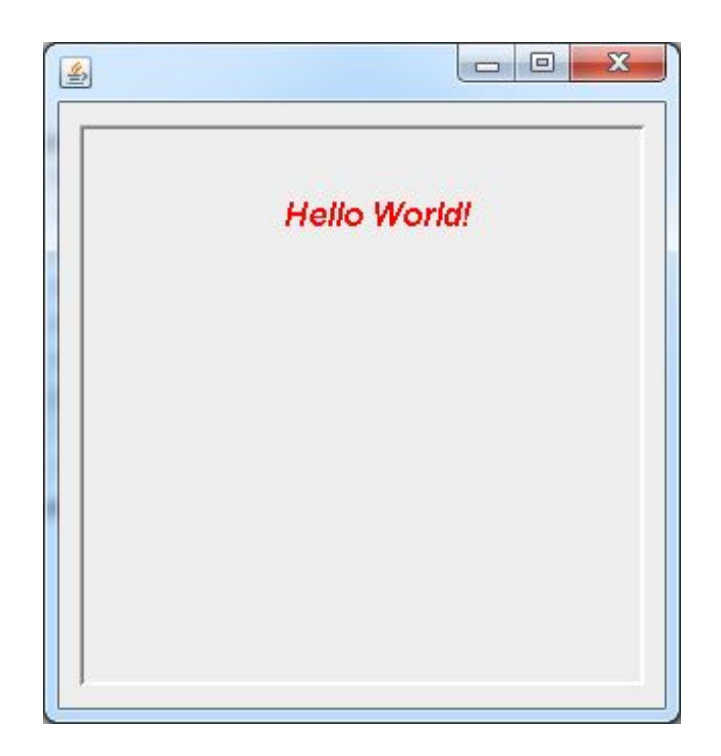

Нарисовать в своей панели снежную бабу. С носом-морковкой.

### **Как рисовать статическую картинку?**

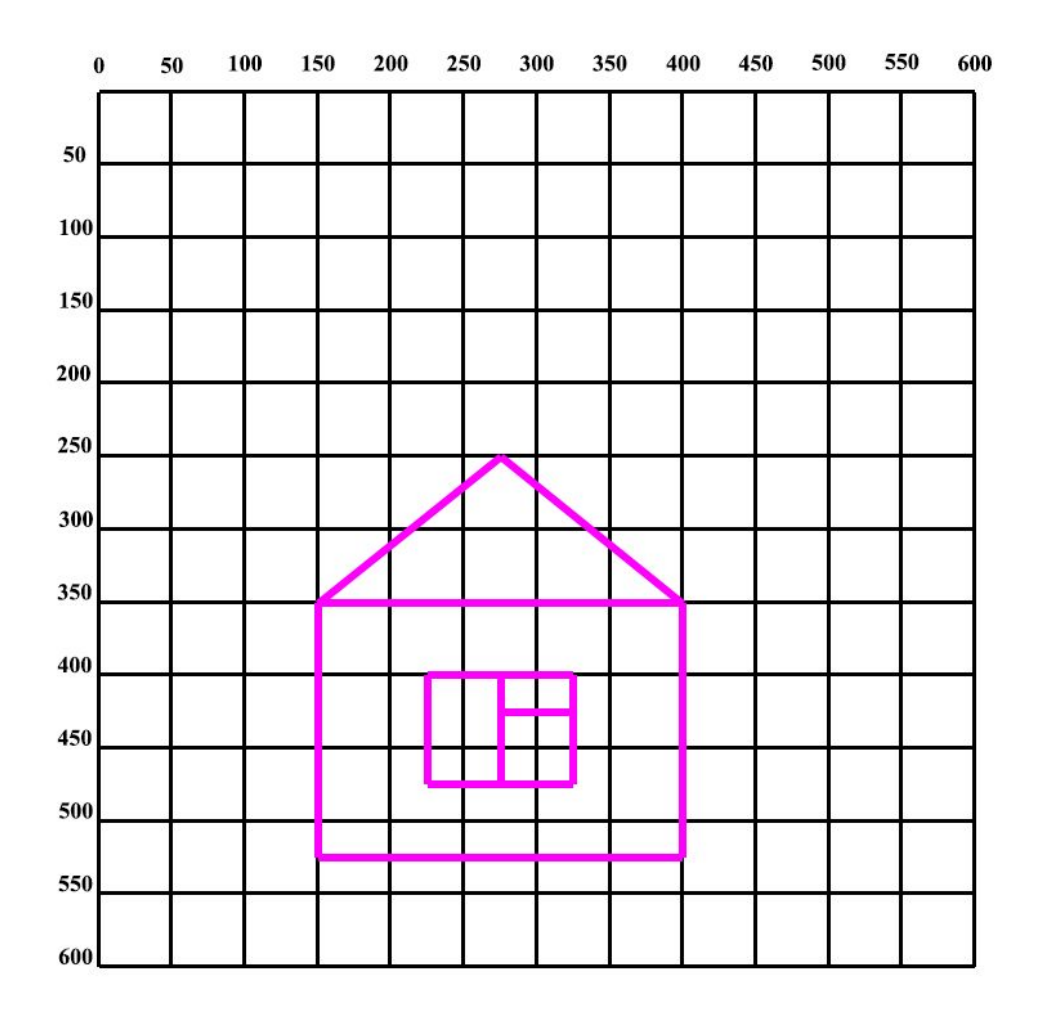

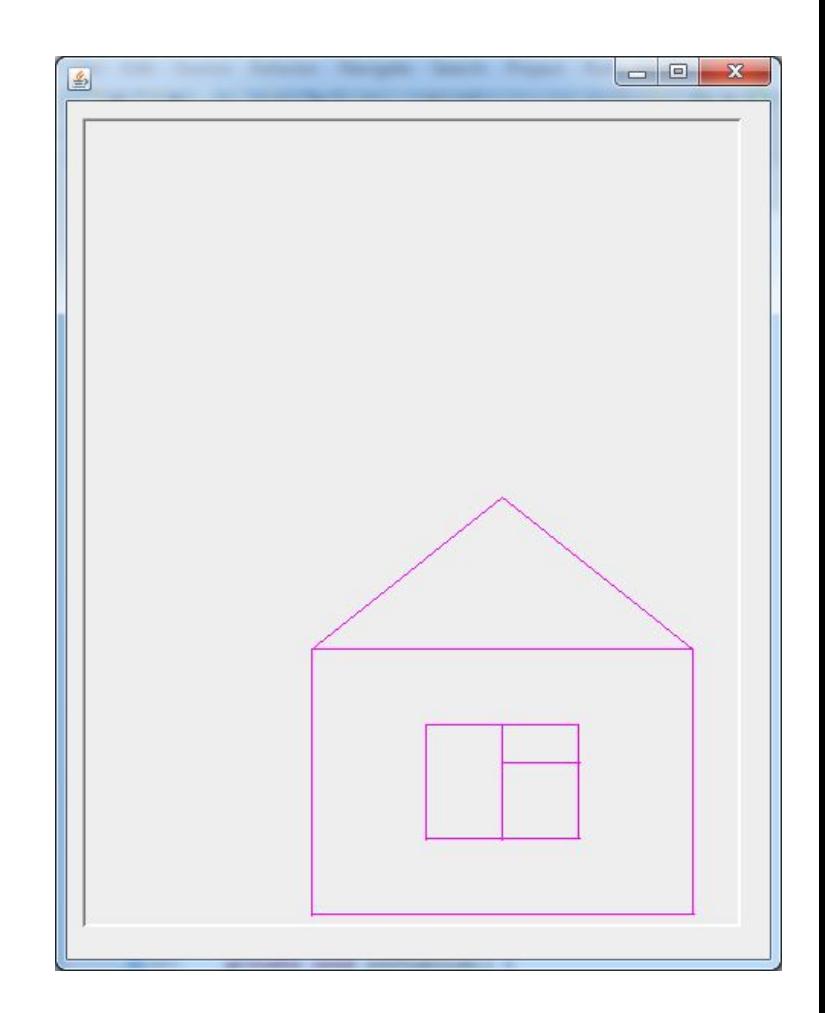

Рисуем линию от центра панели до левого верхнего угла

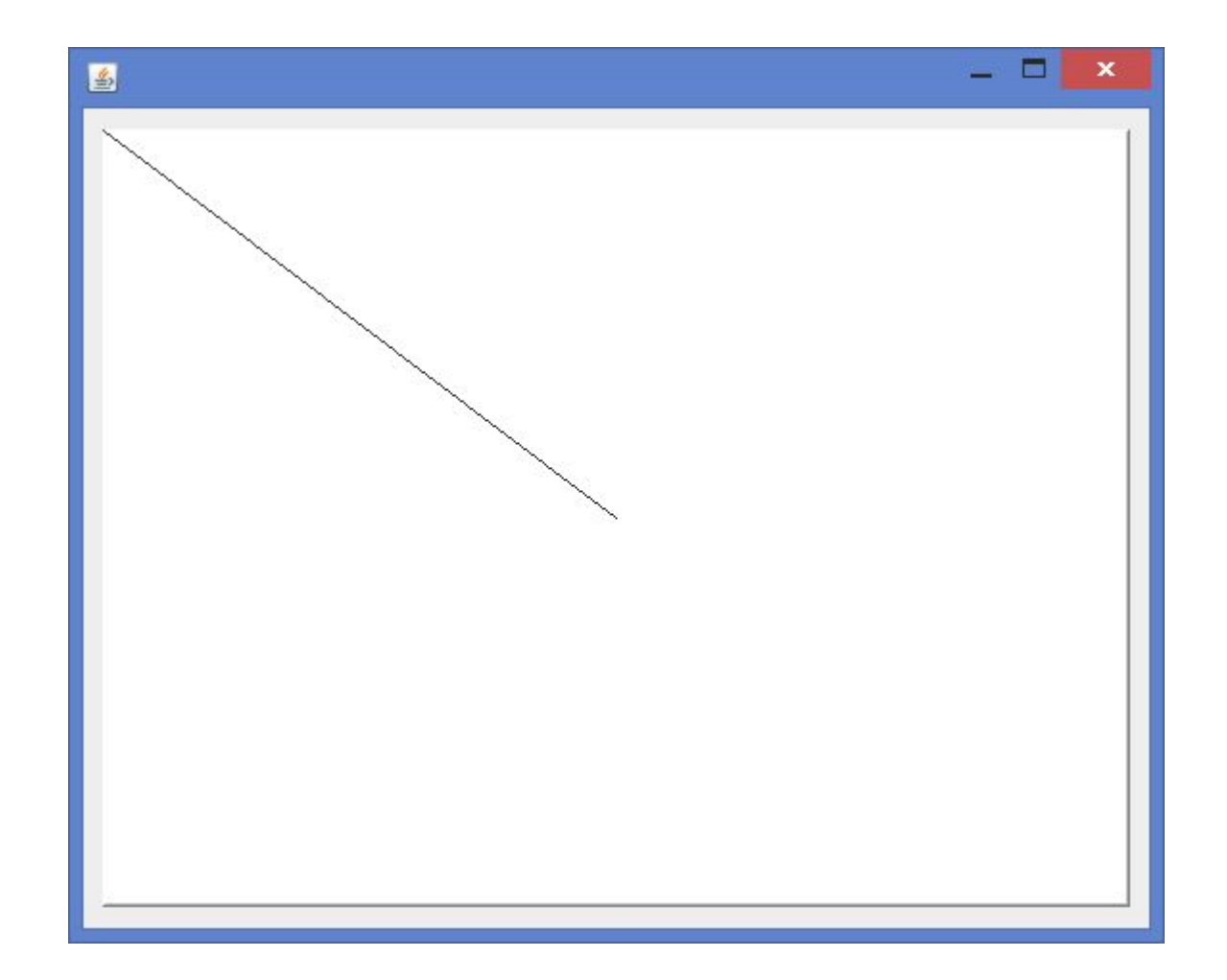

Рисуем линию от центра панели до правого верхнего угла

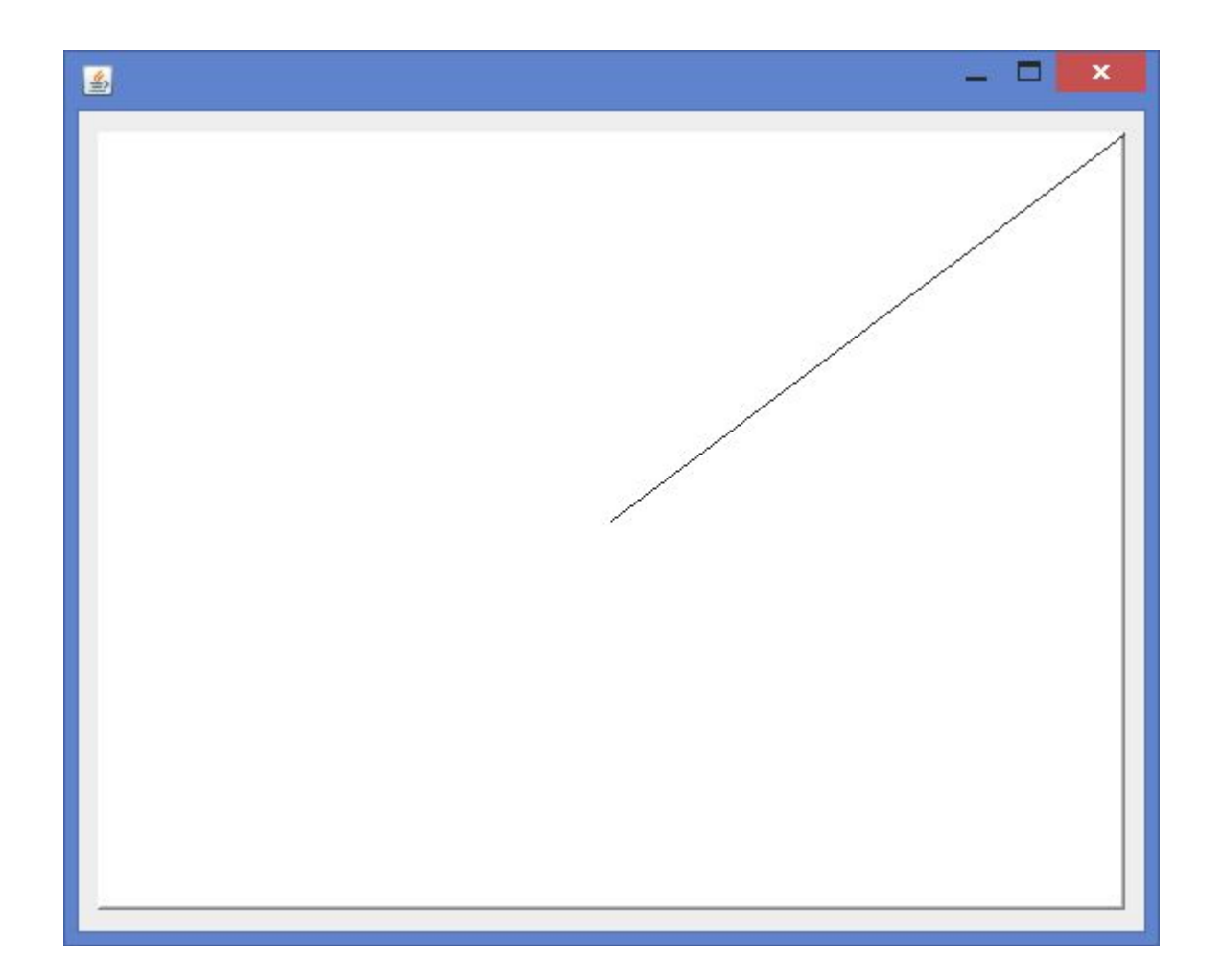

Рисуем много линий от центра панели – до верхнего края панели - от левого до правого верхнего угла – с шагом 20 (10, 5, 2, 1)

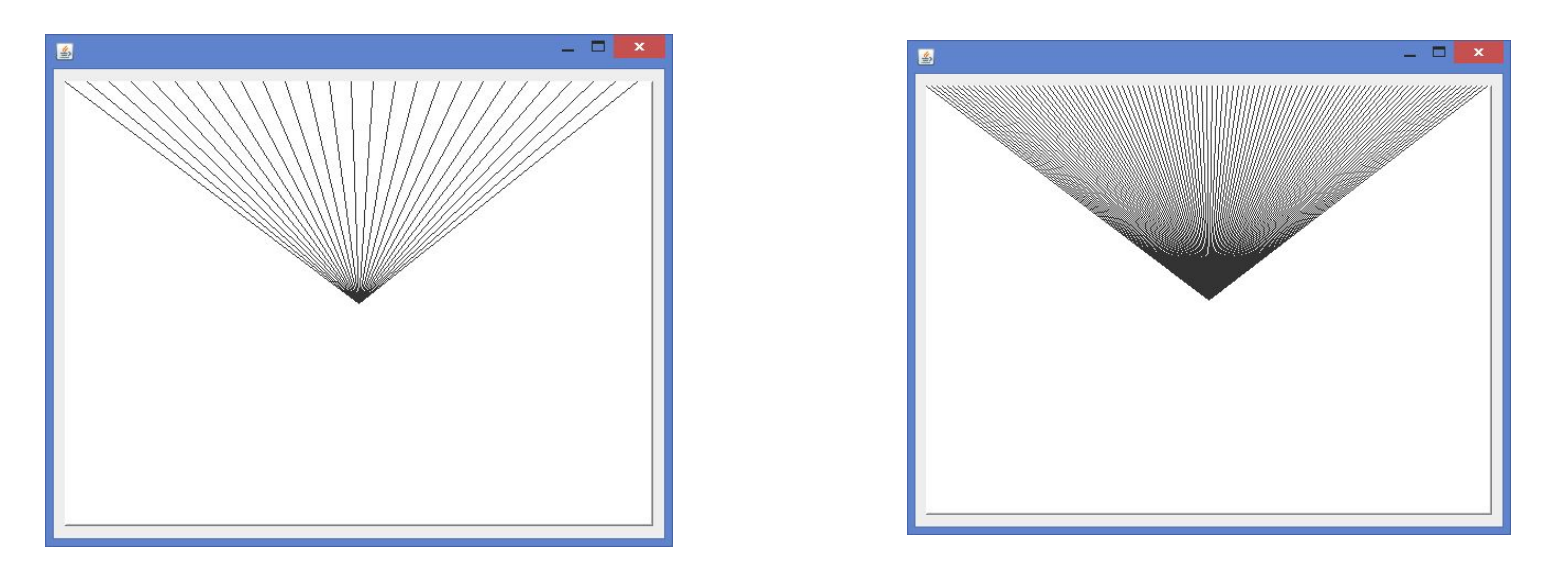

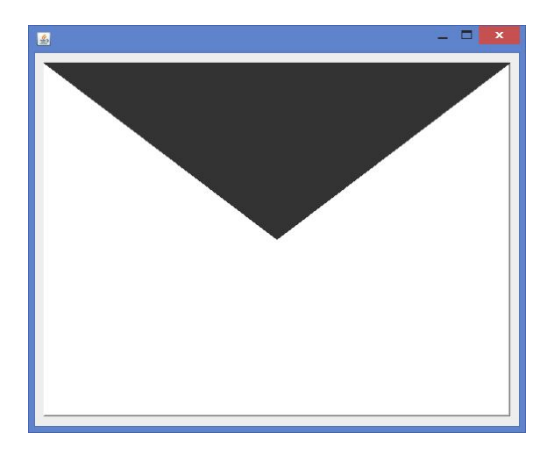

#### **Задача 4 - Код**

```
package lect2;
```
}

```
import java.awt.Color;
import java.awt.Graphics;
import javax.swing.JPanel;
```

```
public class MyPanel1 extends JPanel {
   public void paint(Graphics g) {
      super.paint(g);
      int x = 0:
      while (x < this.getWidth()) {
         g.drawLine(this.getWidth() / 2,
               this.getHeight() / 2, 
               X, 0 );
        x += 20;
      }
   }
```
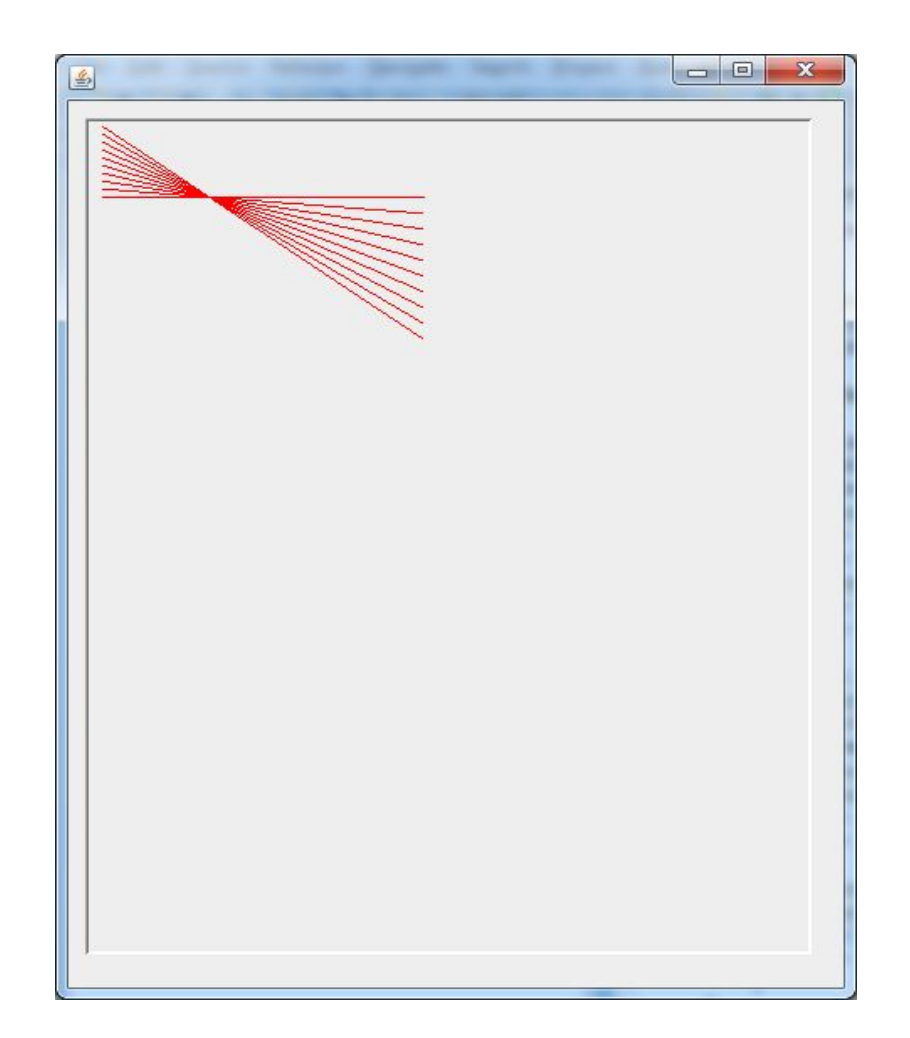

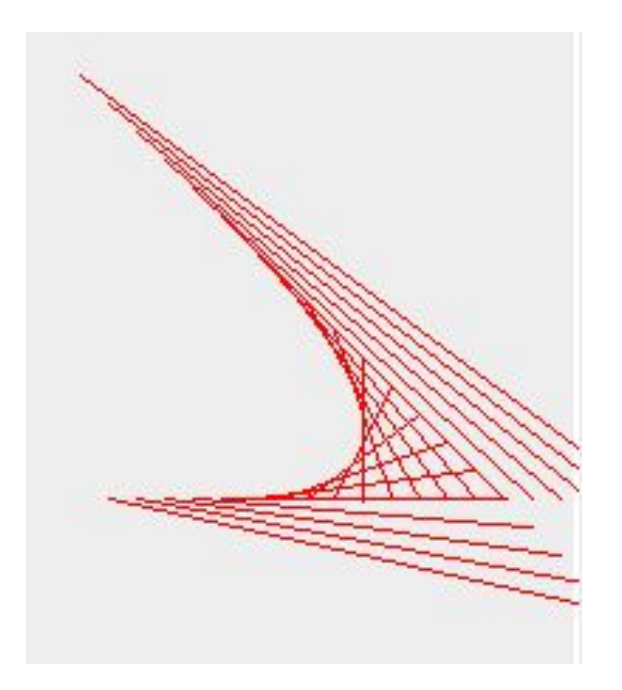

Соединить точку (0,0) по очереди с точками (х, 50)  $x \in \{0..maxX\}$  с шагом 20 (10, 5, 2, 1)

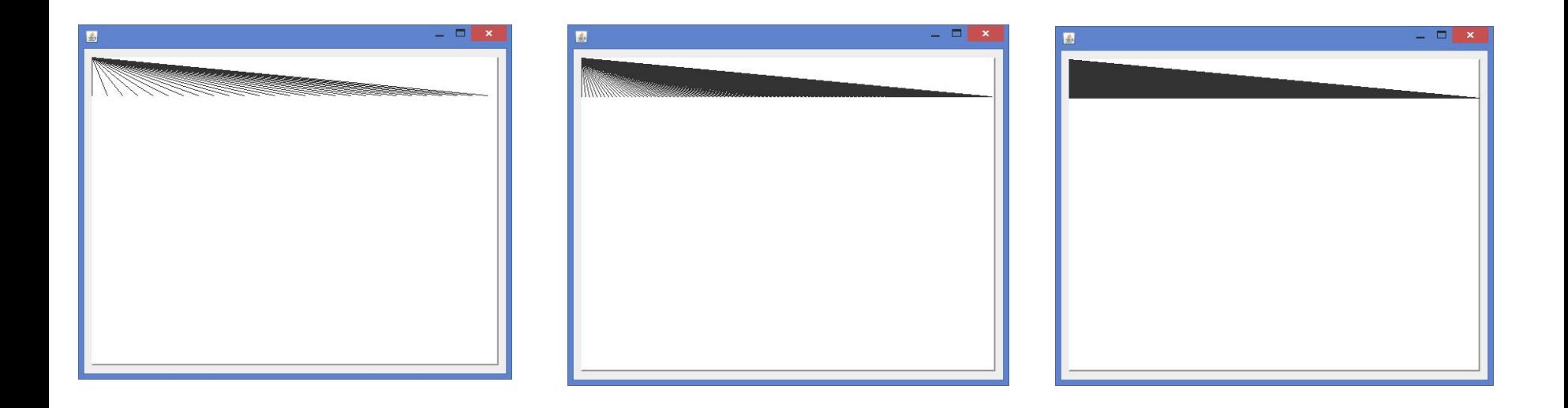

Соединить точку (0,0) по очереди с точками (х, у)  $x \in \{0..maxX\}, y \in \{0..maxY\}, c$  шагом 20 (10, 5, 2, 1)

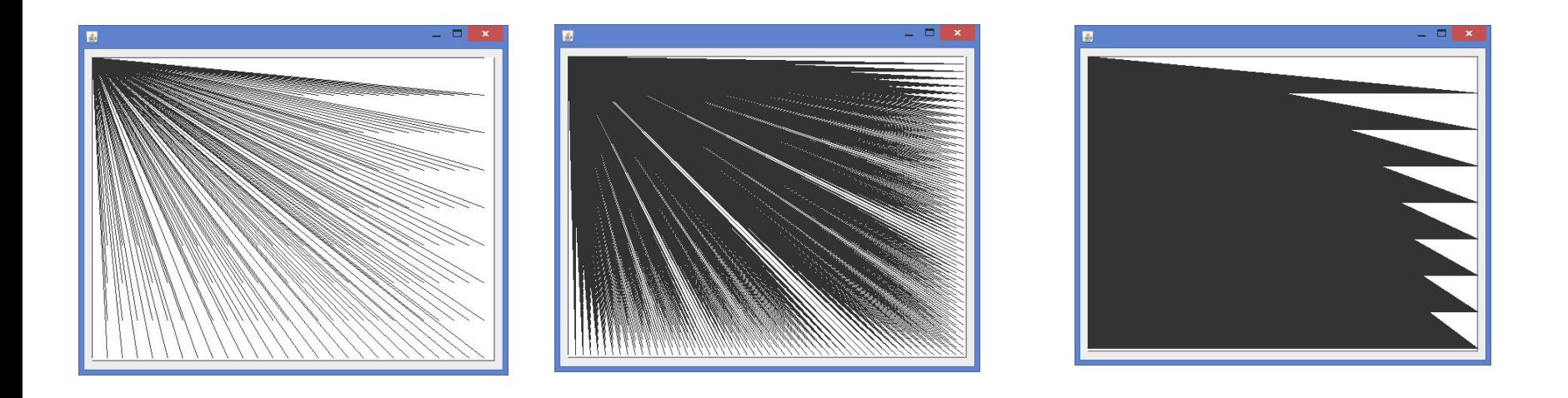

#### **Задача 8 - код**

```
...
public class MyPanel1 extends JPanel {
   public void paint(Graphics g) {
      super.paint(g);
      int y = 0;
      while (y < this.getHeight()) {
         int x = 0;
         while (x < this.getWidth()) {
            g.drawLine(0, 0, x, y);
            x += 1;
         }
         y+=50;}
```
}

}

Заполнить треугольниками верхнюю часть панели в строку

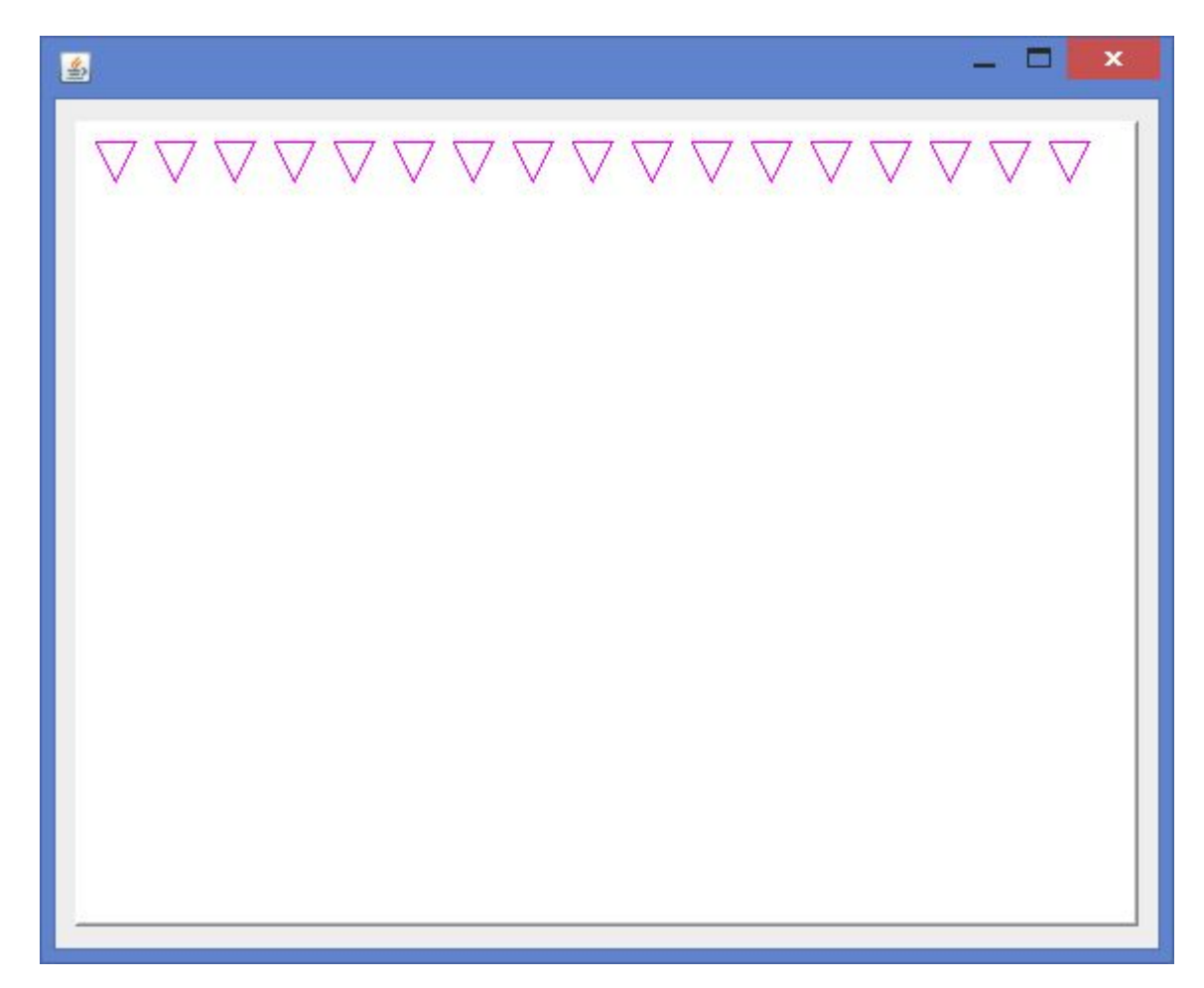

# **Задача 9.1**

Нарисовать треугольник – в верхнем левом углу.

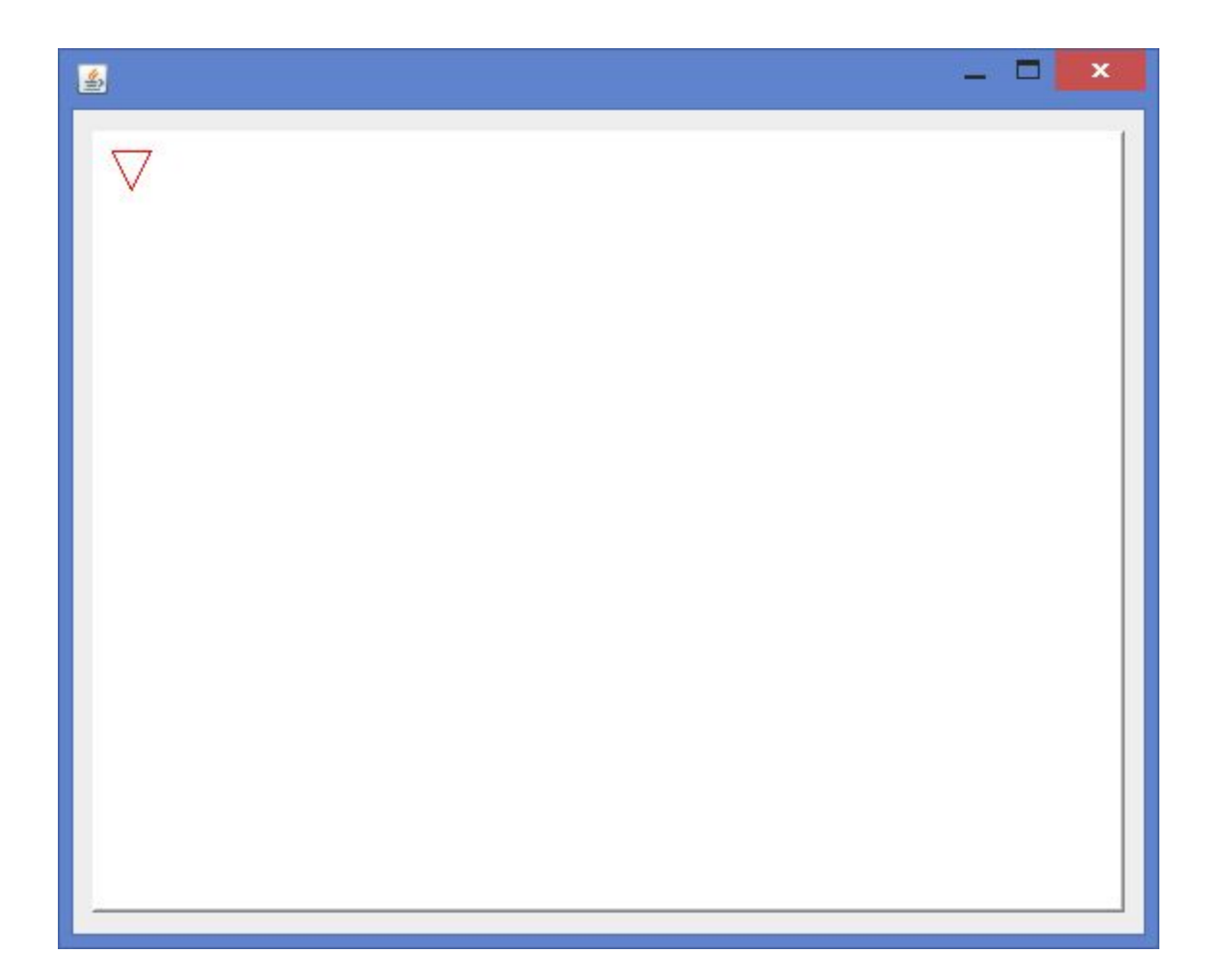

### **Задача 9.1 – код 1**

public class MyPanel1 extends JPanel { public void paint(Graphics g) { super.paint(g); g.setColor(Color.red);

```
g.drawLine(10, 10, 30, 10);
g.drawLine(30, 10, 20, 30);
g.drawLine(20, 30, 10, 10);
```
}

}

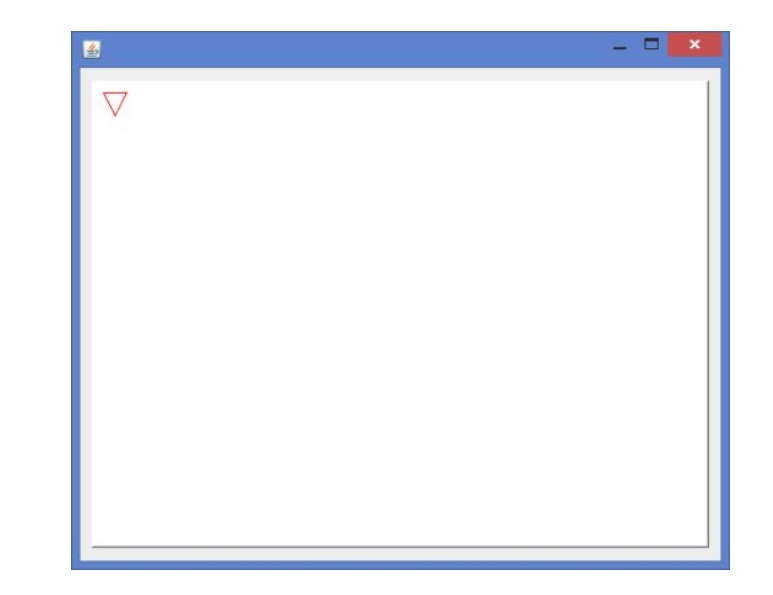

# **Задача 9.1 – код 2**

```
public class MyPanel1 extends JPanel { 
   public void paint(Graphics g) {
      super.paint(g);
      g.setColor(Color.red);
      int x = 20;
      int y = 20;
      q.drawLine(x - 10, y - 10, x + 10, y - 10);
      g.drawLine(x + 10, y - 10, x, y + 10);
      g.drawLine(x, y + 10, x - 10, y - 10);
```
}

}

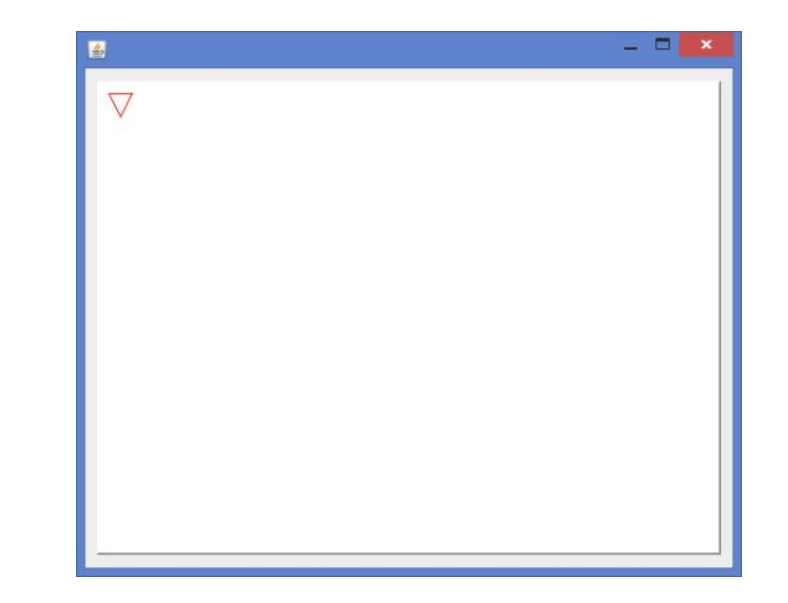

# **Задача 9.2**

Заполнить треугольниками верхнюю часть панели в строку

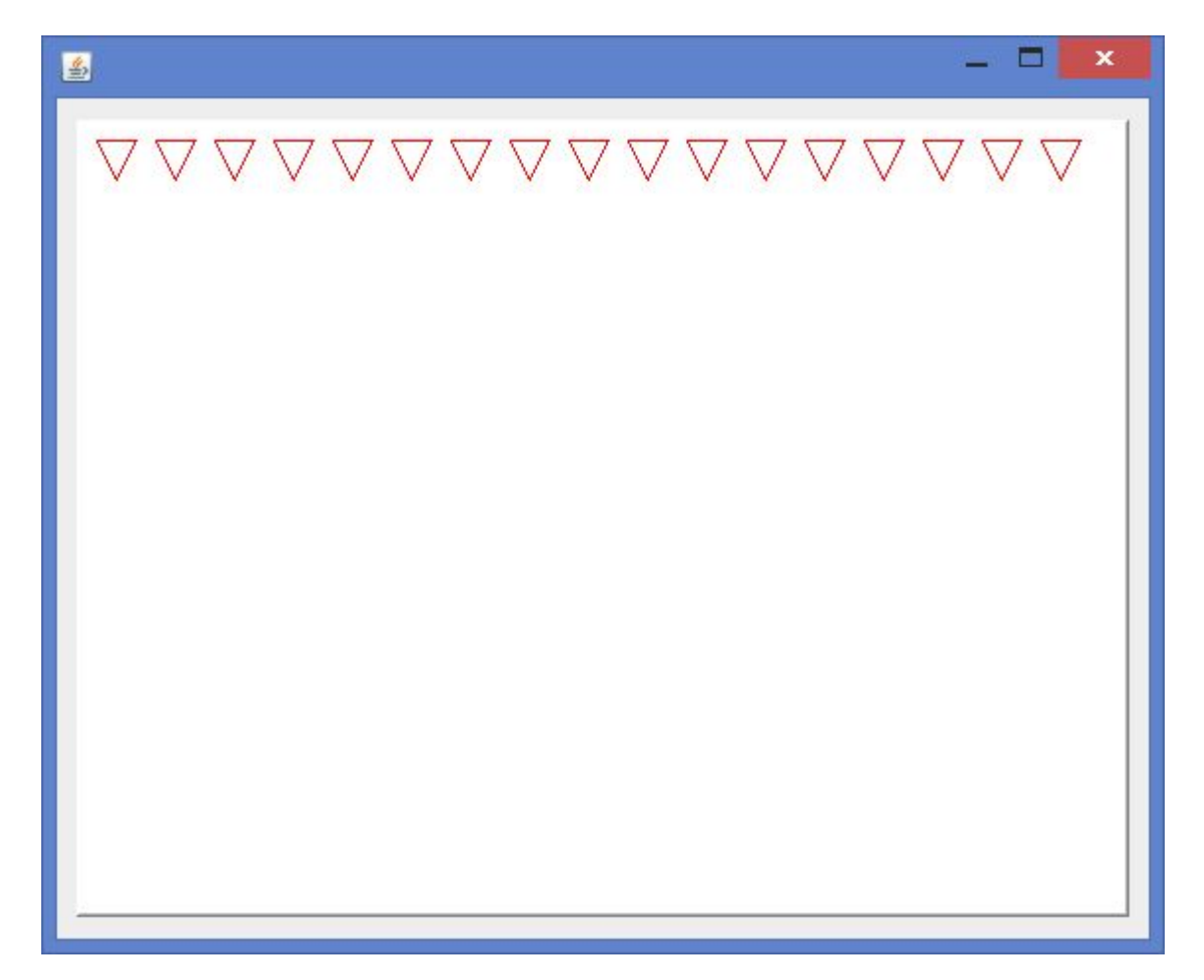

#### **Задача 9.2 – код**

```
public void paint(Graphics g) {
   super.paint(g);
   g.setColor(Color.red);
   int x = 20;
   int y = 20;
   while (x <= this.getWidth() - 20) {
      q.drawLine(x - 10, y - 10, x + 10, y - 10);
      g.drawLine(x + 10, y - 10, x, y + 10);
      g.drawLine(x, y + 10, x - 10, y - 10);
```
**x += 30;**

}

}

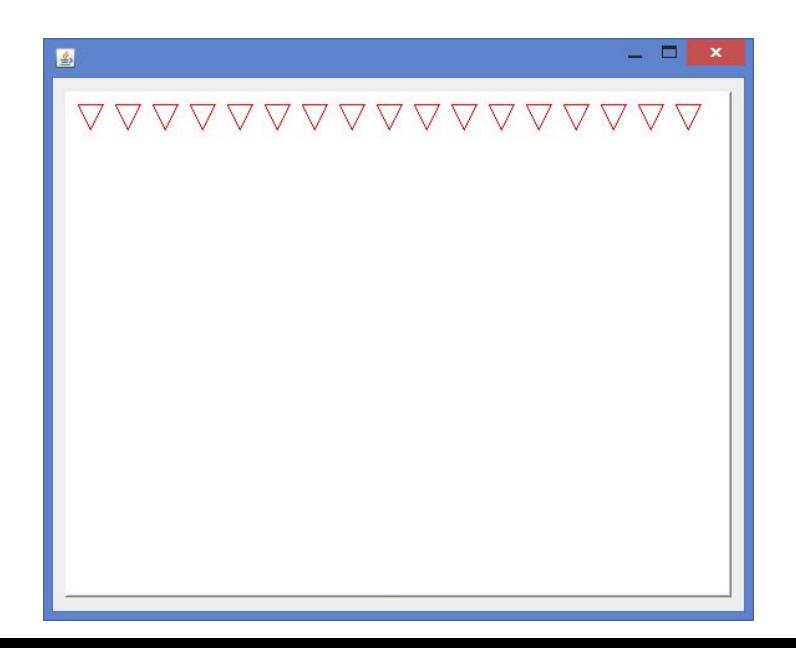

### **Задача 9.3**

#### Заполнить треугольниками вот так:

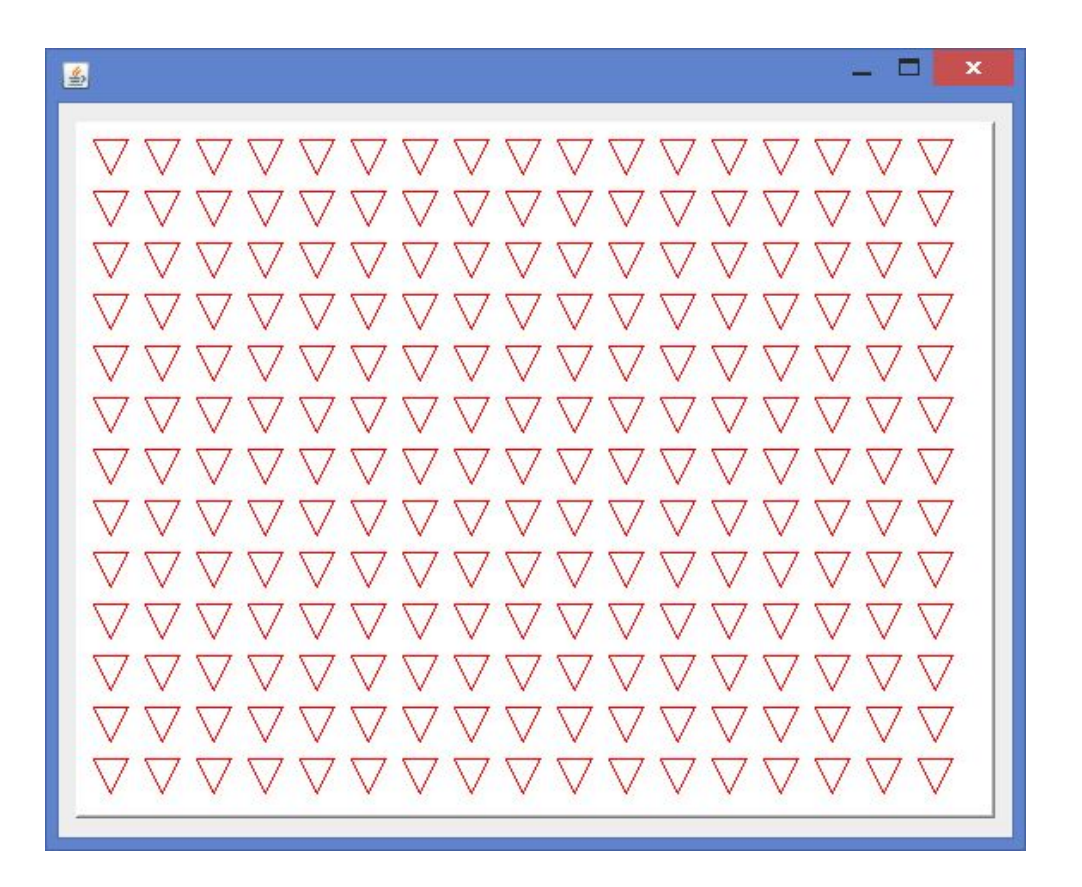

#### **Задача 9.3 - код**

```
public void paint(Graphics g) {
   super.paint(g);
   g.setColor(Color.red);
```

```
int y = 20;
while (y <= this.getHeight() - 20) {
```

```
int x = 20;
while (x \leq this.getWidth() - 20) {
   q.drawLine(x-10, y-0, x+10, y-10);
   g.drawLine(x+10, y-10, x, y+10);
   g.drawLine(x, y+10, x-10, y-10);
   x += 30;
}
```

$$
y \mathrel{+}= 30;
$$

}

}

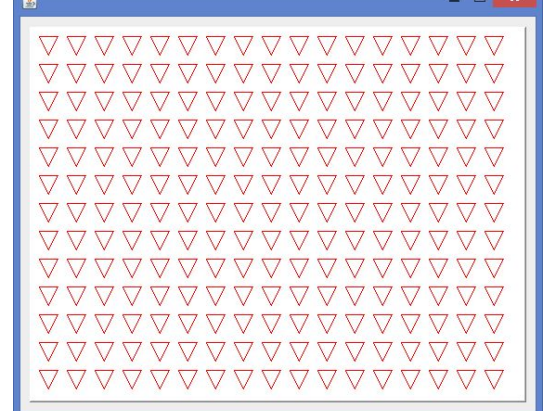

# **Задача 9.3+**

#### Заполнить треугольниками вот так:

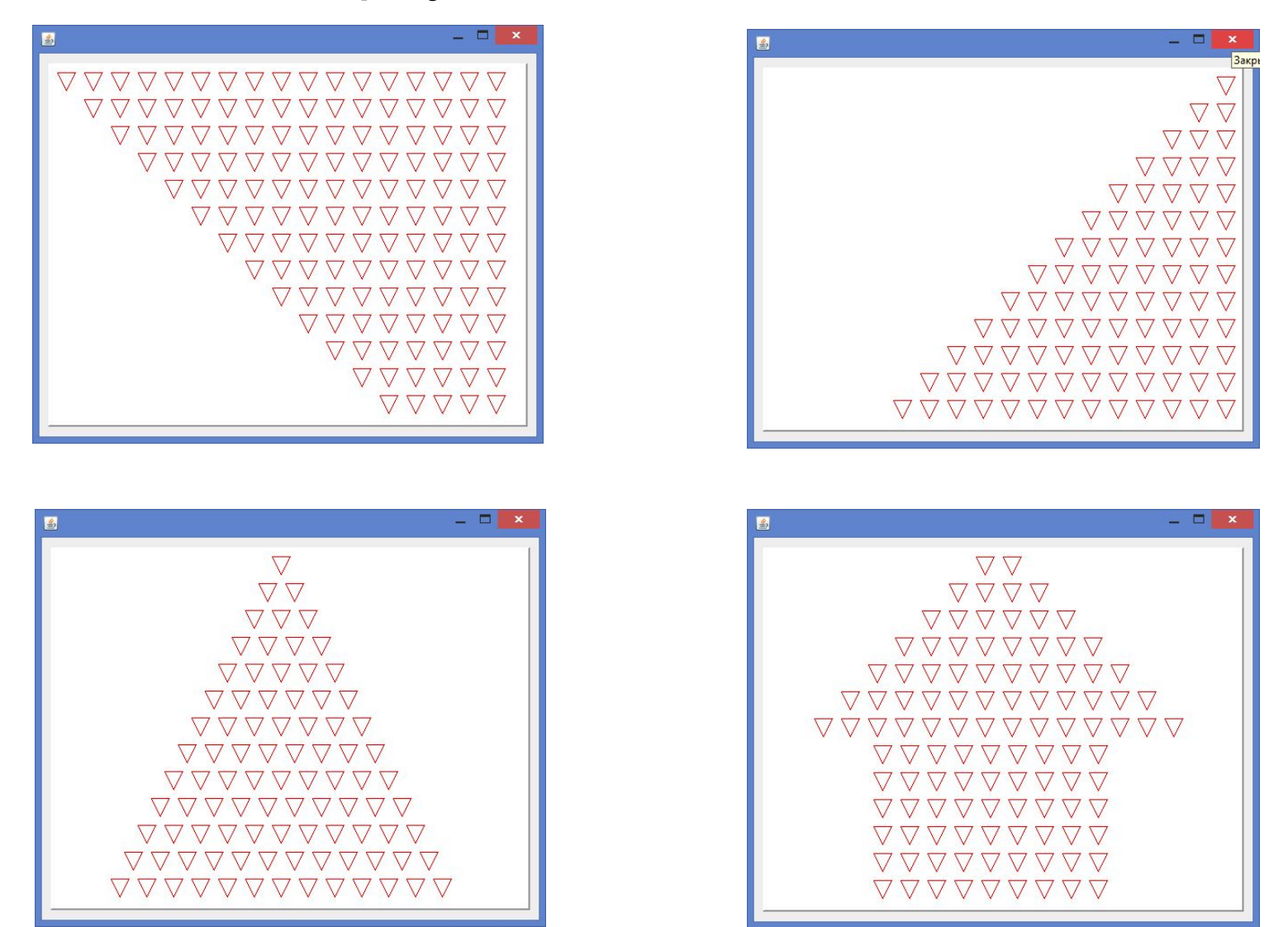

Заполнить значками мерседеса верхнюю часть панели в строку

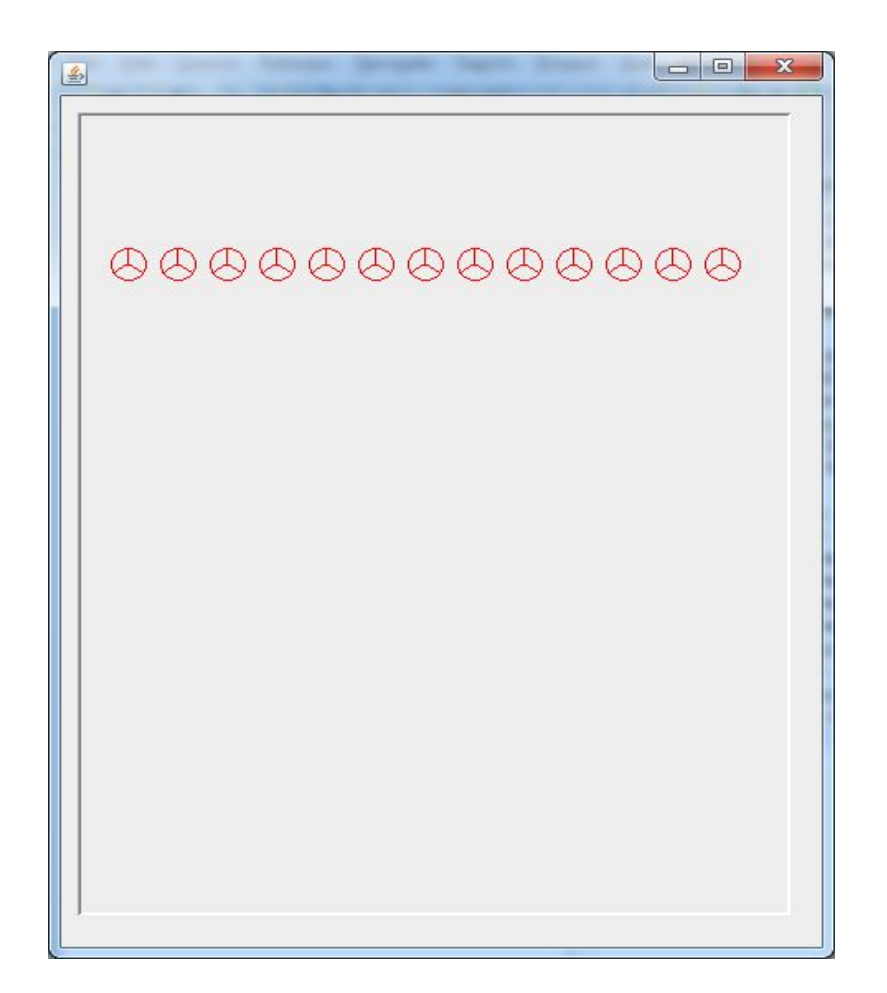

# **Задача 10.1**

Нарисуем 1 значок мерседеса – вспоминаем лекцию из 1 семестра:

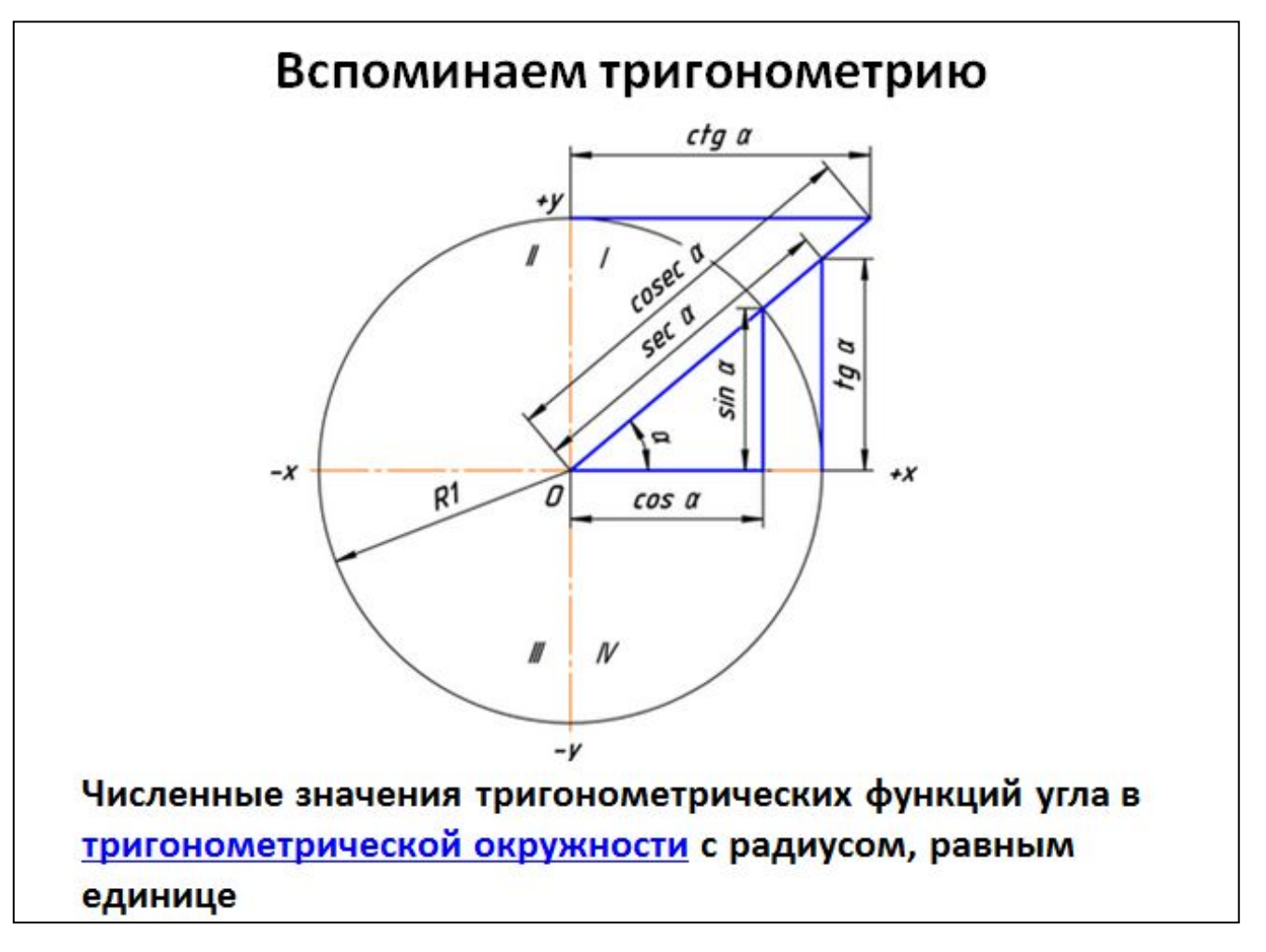

# **Задача 10.1**

#### вспоминаем лекцию из 1 семестра:

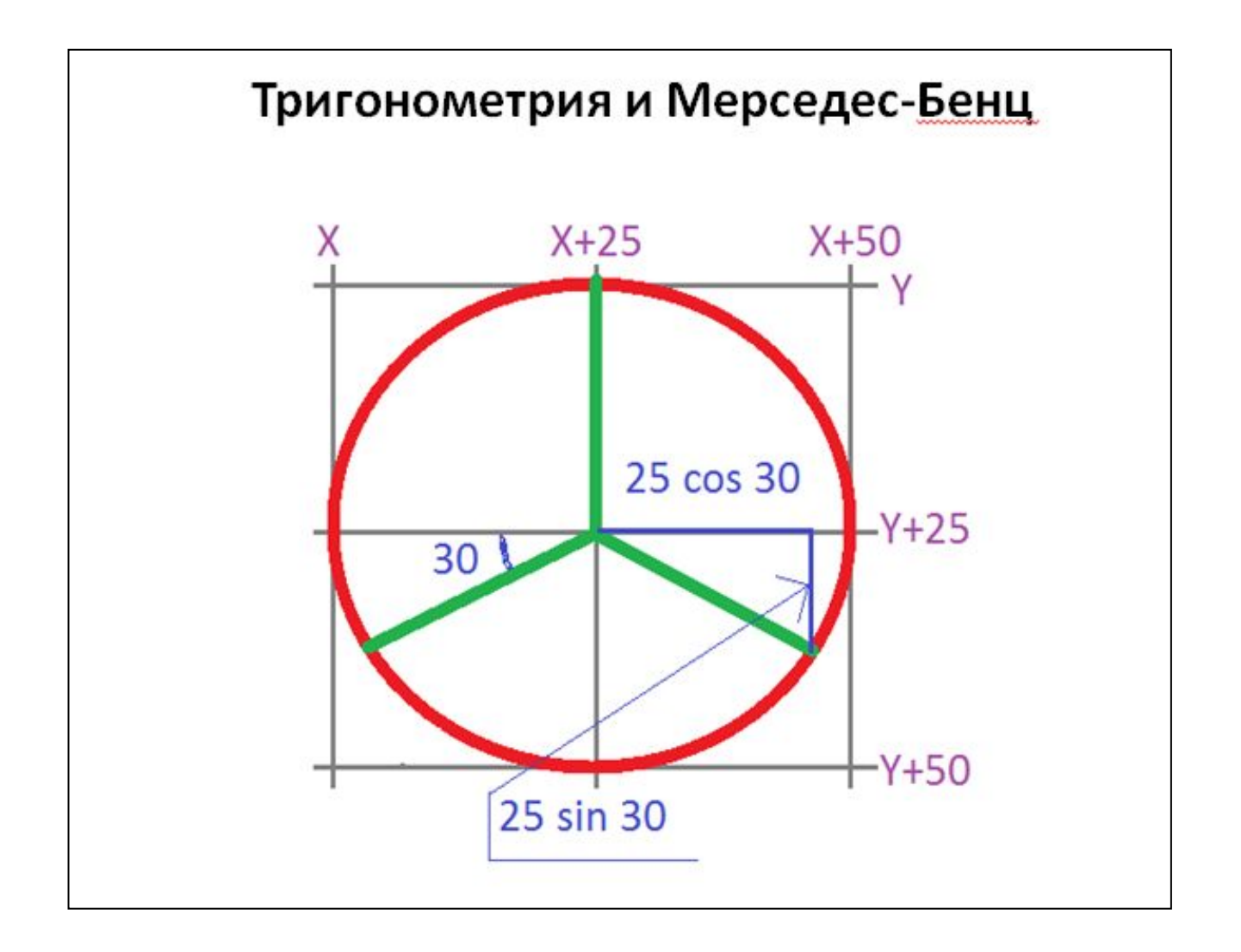

# **Задача 10.1**

#### вспоминаем лекцию из 1 семестра:

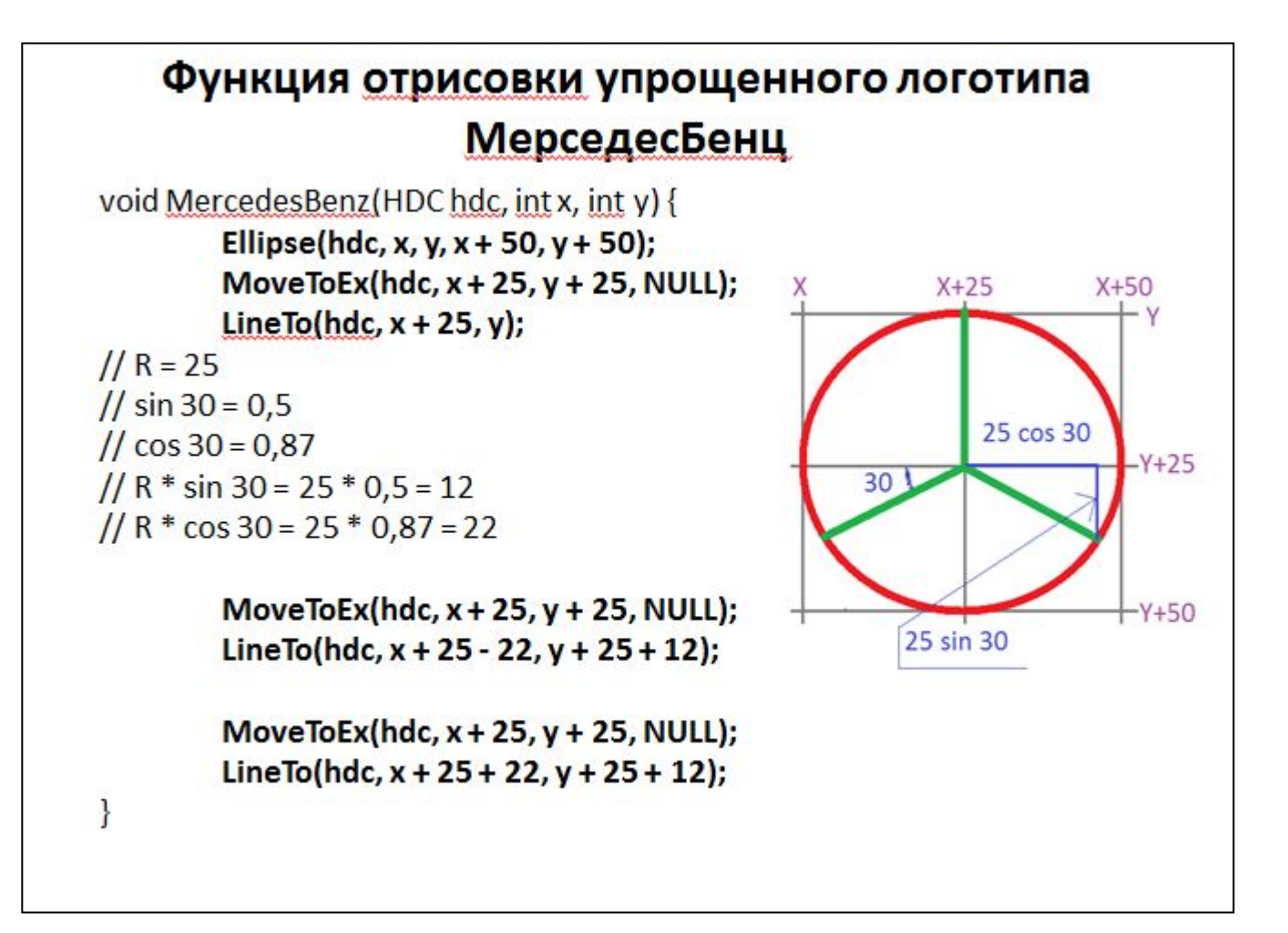

Заполнить весь экран значками мерседеса

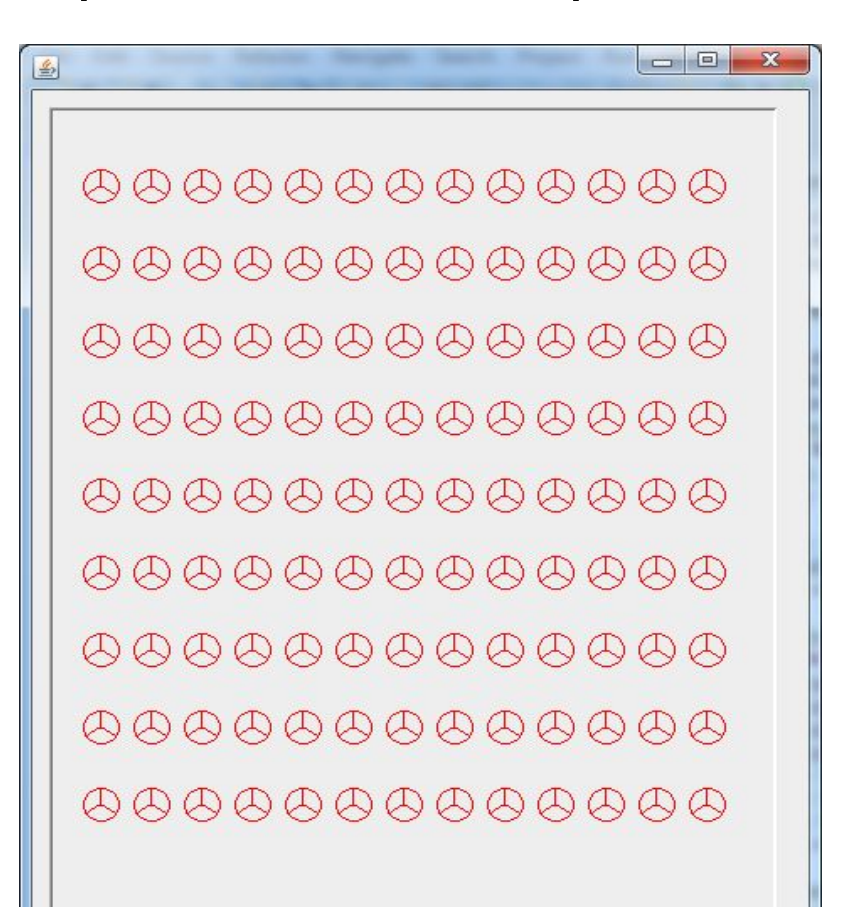

Нарисовать многолучевое солнце используя sin, cos и мозг

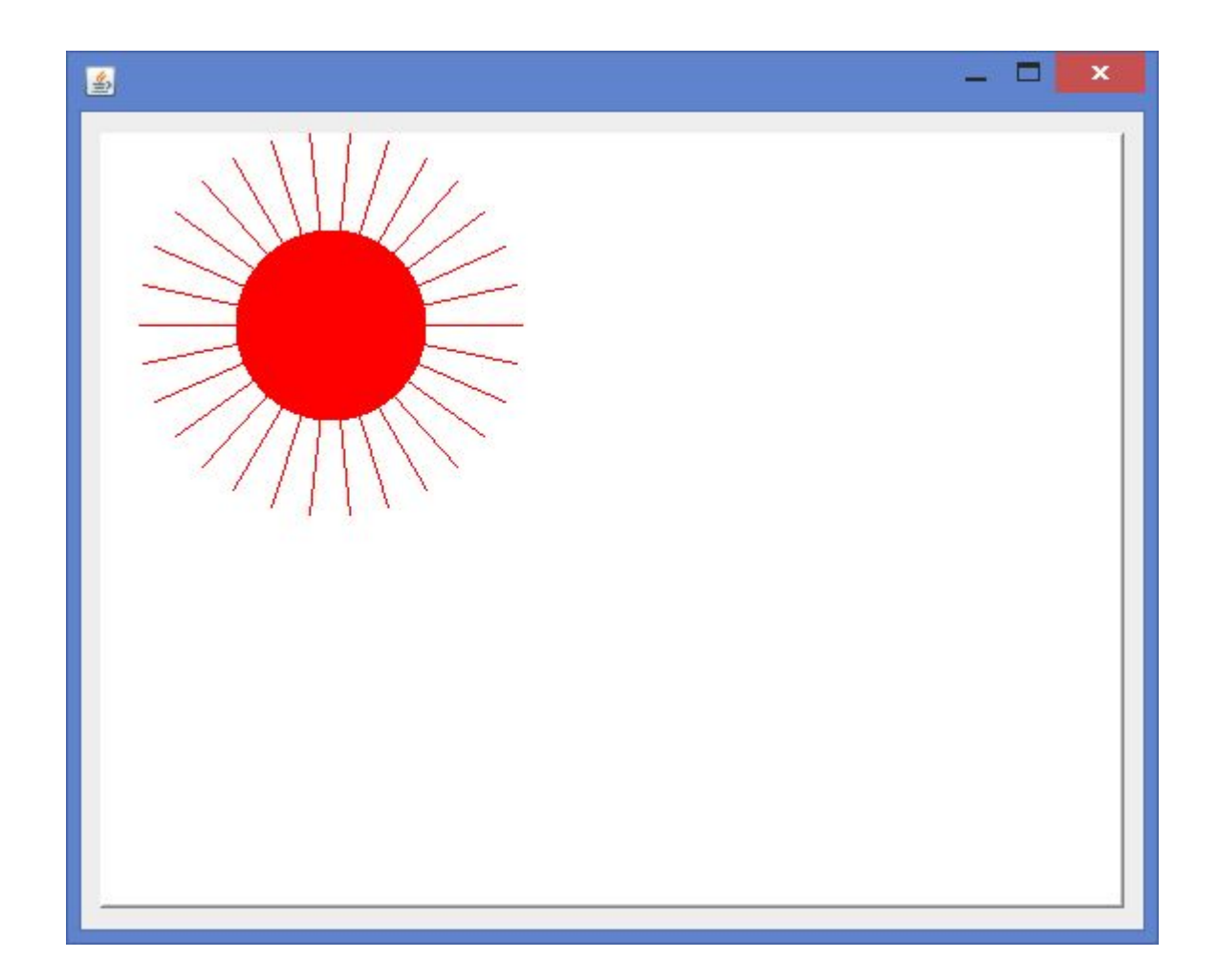

Нарисовать значки мерседеса в виде окружности

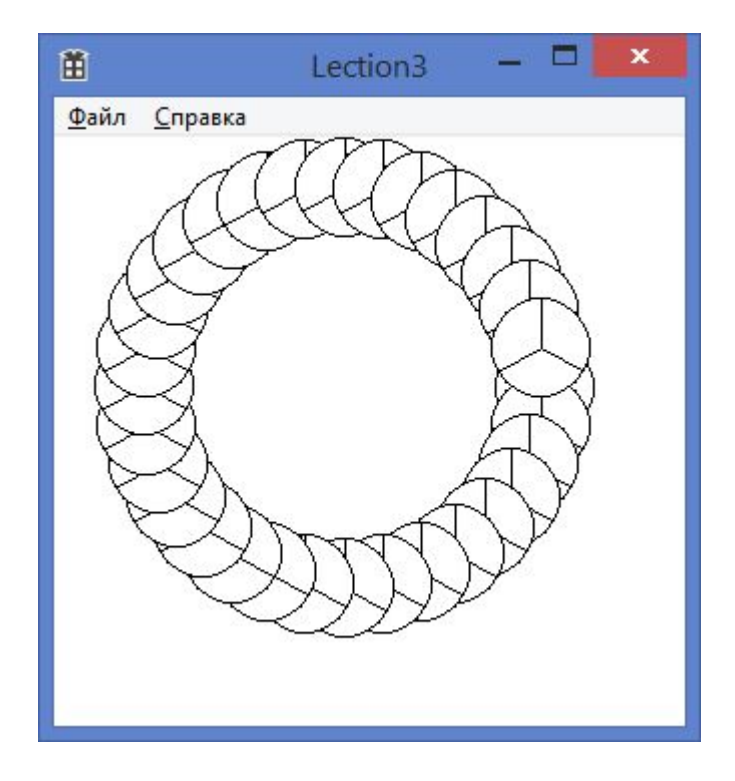

#### Нарисовать значки мерседеса в виде спирали

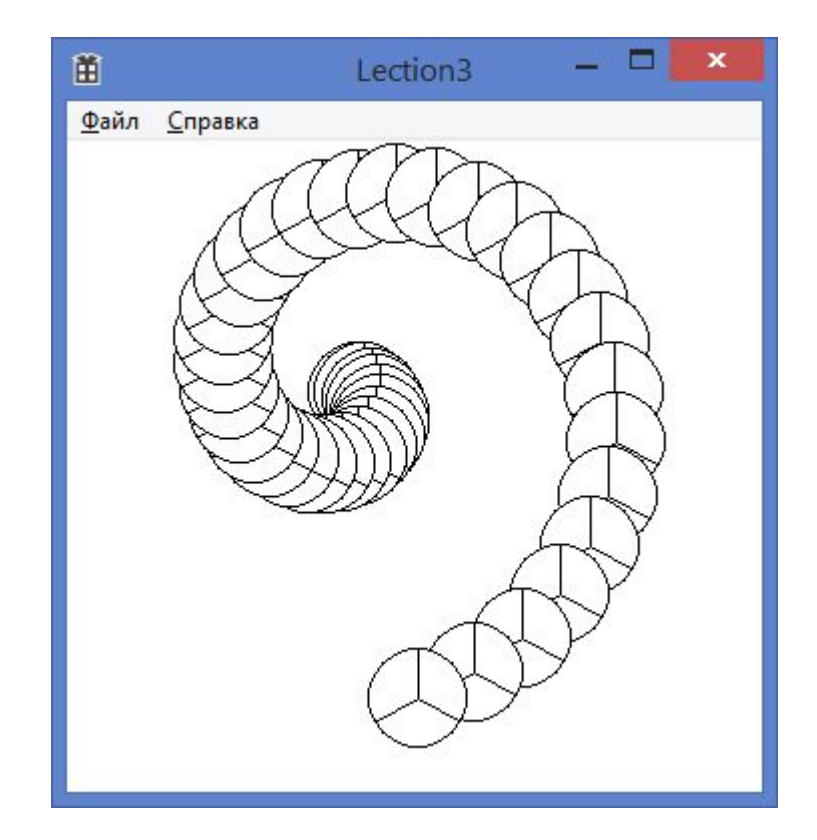

### **Задача 14+**

Нарисовать значки мерседеса в виде спирали электроплитки

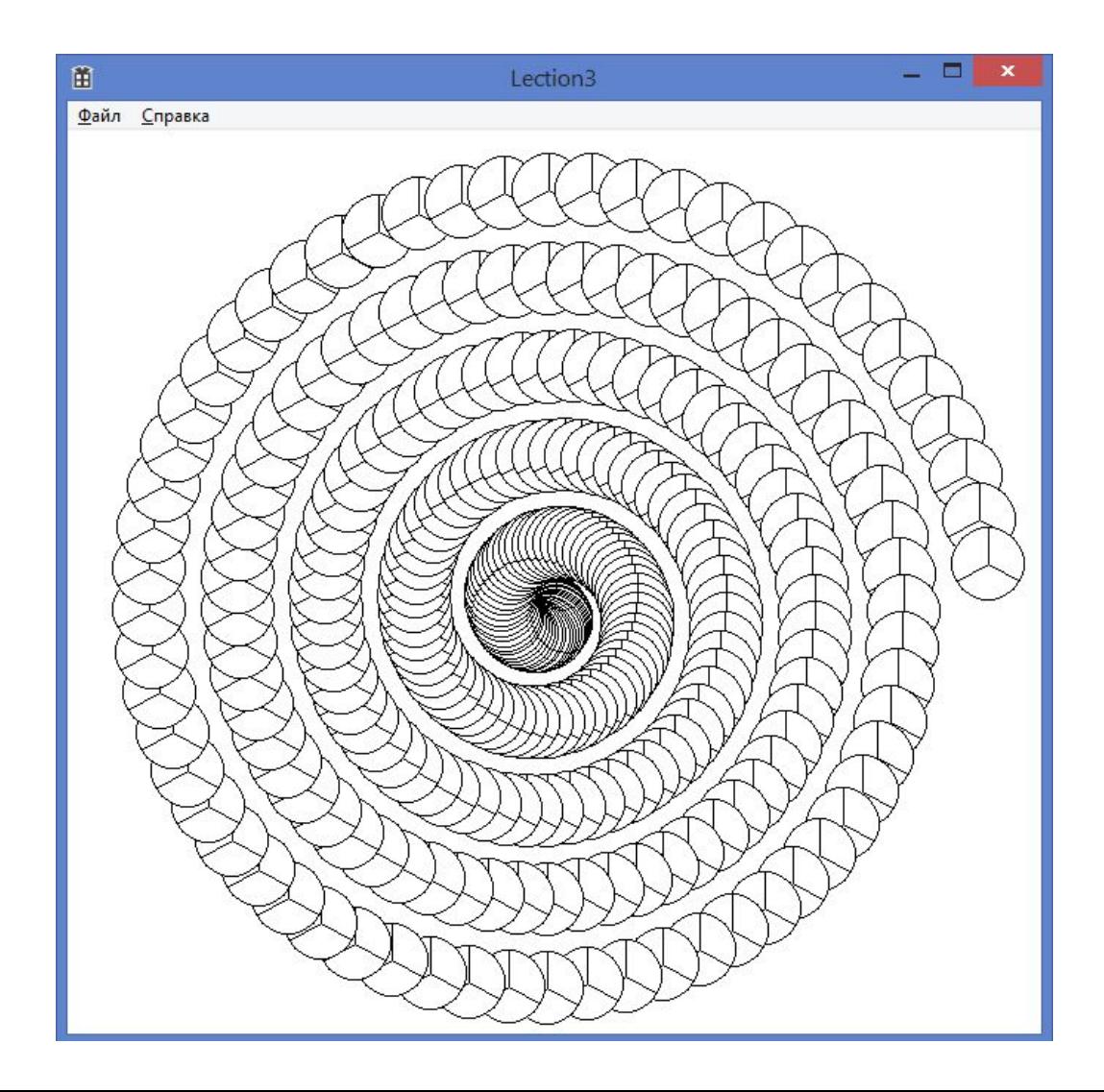

# Домашнее задание

- 1. ТОЧНО Установить Eclipse и WindowBuilder
- 2. ТОЧНО Прочитать «Основные управляющие конструкции v 5.0.docx» ВСЮ!
- 3. Прочитать «Разработка GUI v 5.0.docx» ВСЮ!
- 4. \*\*\* Cделать задачи 9.3+ и 14+

# Источники информации

Методички:

- «Основные управляющие конструкции v 5.0.docx»
- «Разработка GUI v 5.0. docx»
- Учебники по математике средней школы

Мозг – Ваш и Вашего соседа!